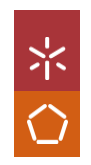

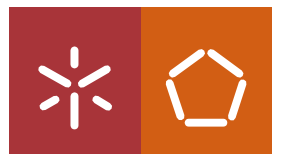

**Universidade do Minho** Escola de Engenharia

Helder Filipe Alves Freitas

**Desenvolvimento de uma Solução para o Benchmarking de Packages CLM**

Nome do Autor Helder Filipe Alves Freitas Nome do Autor **Helder Filipe Alves Freitas**

UMinho | 2021 UMinho | 2021

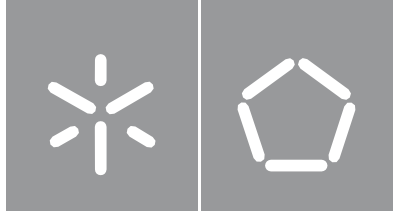

Helder Filipe Alves Freitas

**Desenvolvimento de uma Solução para o Benchmarking de Packages CLM**

Dissertação de Mestrado Mestrado integrado em Engenharia e Sistemas de Informação Departamento de Sistemas de Informação

Trabalho efetuado sob a orientação do  **Professor Doutor Pedro Ribeiro Eng. Ana Paula S. Amorim**

# **DIREITOS DE AUTOR E CONDIÇÕES DE UTILIZAÇÃO DO TRABALHO POR TERCEIROS**

**Nome:** Helder Filipe Alves Freitas **Endereço eletrónico:** helderfreitas90@hotmail.com **Telefone:** 932558916 **Número do Cartão de Cidadão:** 13765425

**Título da Dissertação:** Desenvolvimento de uma Solução para o Benchmarking de Packages CLM **Orientador:** Professor Pedro Ribeiro

**DigitalSign, Certificadora Digital S.A. Orientadora na Empresa:** Eng. Ana Paula Amorim

**Ano de conclusão:** 2022

**Designação do mestrado:** Mestrado Integrado em Engenharia e Gestão de Sistemas de Informação

Este é um trabalho académico que pode ser utilizado por terceiros desde que respeitadas as regras e boas práticas internacionalmente aceites, no que concerne aos direitos de autor e direitos conexos.

Caso o utilizador necessite de permissão para poder fazer um uso do trabalho em condições não previstas no licenciamento indicado, deverá contactar o autor, através do RepositóriUM da Universidade do Minho.

Universidade do Minho,  $\frac{1}{2}$ 

Assinatura:

#### **AGRADECIMENTOS**

Após 5 anos de estudo e trabalho e ao concluir a minha dissertação, devo os meus sinceros agradecimentos a todos os que participaram nesta caminhada e incentivaram-me a ingressar neste desafio académico. Assim, devo agradecer às pessoas:

Ao Professor Doutor Pedro Ribeiro, por me ter dado a oportunidade de trabalhar neste tema com ele e pelo apoio e orientação que disponibilizou ao longo deste trabalho, sempre prestável e disponível para ajudar em todas as minhas questões.

Aos meus colegas de curso e colegas de trabalho, por estarem presentes ao longo desta longa caminhada que está a acabar.

Aos meus pais, que sempre apoiaram a decisão de voltar a estudar para criar novos desafios para a minha carreira profissional e abrir novas oportunidades nacionais e internacionais.

Por fim, não menos importante, à minha namorada Claudia. Sem ti não chegaria até onde cheguei. Muito obrigado por me apoiares ao longo desta caminhada e por obrigares-me a seguir em frente todas as vezes que eu pensei desistir.

# **DECLARAÇÃO DE INTEGRIDADE**

Declaro ter atuado com integridade na elaboração do presente trabalho académico e confirmo que não recorri à prática de plágio nem a qualquer forma de utilização indevida ou falsificação de informações ou resultados em nenhuma das etapas conducente à sua elaboração.

Mais declaro que conheço e que respeitei o Código de Conduta Ética da Universidade do Minho.

#### <span id="page-6-0"></span>**RESUMO**

A DigitalSign é uma entidade multinacional, com sede em Portugal e que opera em vários países da Europa e Brasil, com mais de 150 trabalhadores diretos de TI e 400 trabalhadores indiretos.

É um *Trust Service Provider*, credenciado no âmbito do Regulamento Europeu eIDAS, a operar na Europa nos mais exigentes serviços de certificação digital, é também uma Autoridade Certificadora de 1º nível na ICP Brasil, com uma parceria público-privada com o Estado de São Paulo, para suportar a certificação digital de todos os serviços públicos do Estado.

A Digitalsign nos ultimos anos devido ao covid lançou para o mercado duas soluções distintas, faturação eletrónica e um produto gestão de CLM. A entrada no mercado Europeu das soluções CLM trouxe um volume de novos clientes e desafios para a empresa.

Por outro lado, a DigitalSign necessita de uma ferramenta de análise da concorrência face aos produtos que comercializa nomeadamente a sua solução *SigningDESK,* uma ferramenta de gestão documental e assinatura digital. Dado isso será elaborado uma ferramenta de análise das várias componentes existentes nos CLM do mercado atual.

#### <span id="page-7-0"></span>**ABSTRACT**

DigitalSign is a multinational entity, headquartered in Portugal and operating in several countries in Europe and Brazil, with more than 150 direct IT workers and 400 indirect workers.

It is a Trust Service Provider, accredited under the European Regulation eIDAS, operating in Europe in the most demanding digital certification services, is also a 1st level Certification Authority in ICP Brazil, with a public-private partnership with the State of Sao Paulo, to support the digital certification of all public services of the State.

Digitalsign in recent years due to covid has launched two different solutions to the market, electronic invoicing and a CLM management product. The entry into the European market of CLM solutions brought a volume of new customers and challenges for the company.

On the other hand, DigitalSign needs a competition analysis tool for the products it sells, namely its SigningDESK solution, a document management and digital signature tool. Given this, a tool will be developed to analyze the various components existing in the CLM in the current market.

# **CONTEÚDO**

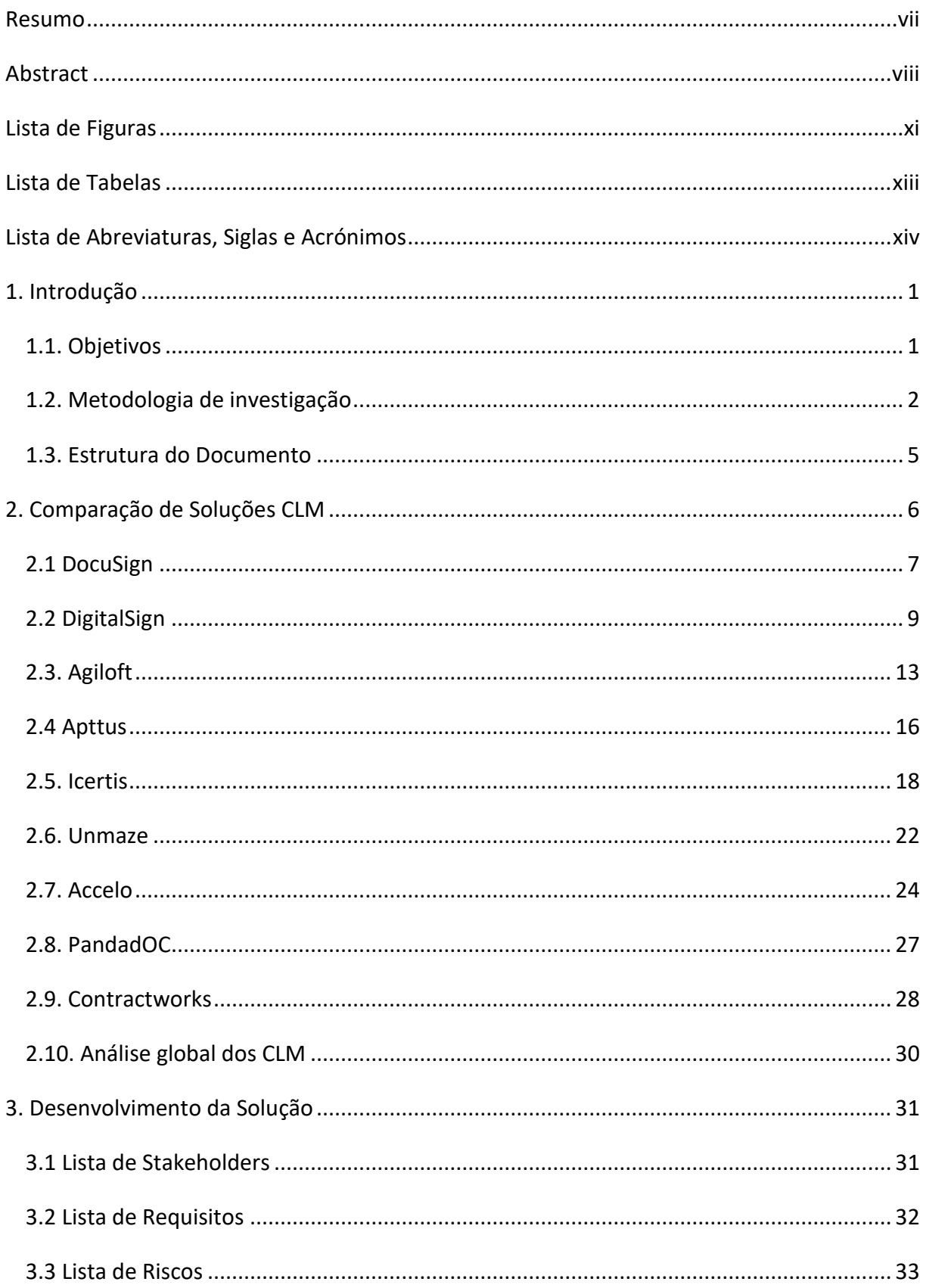

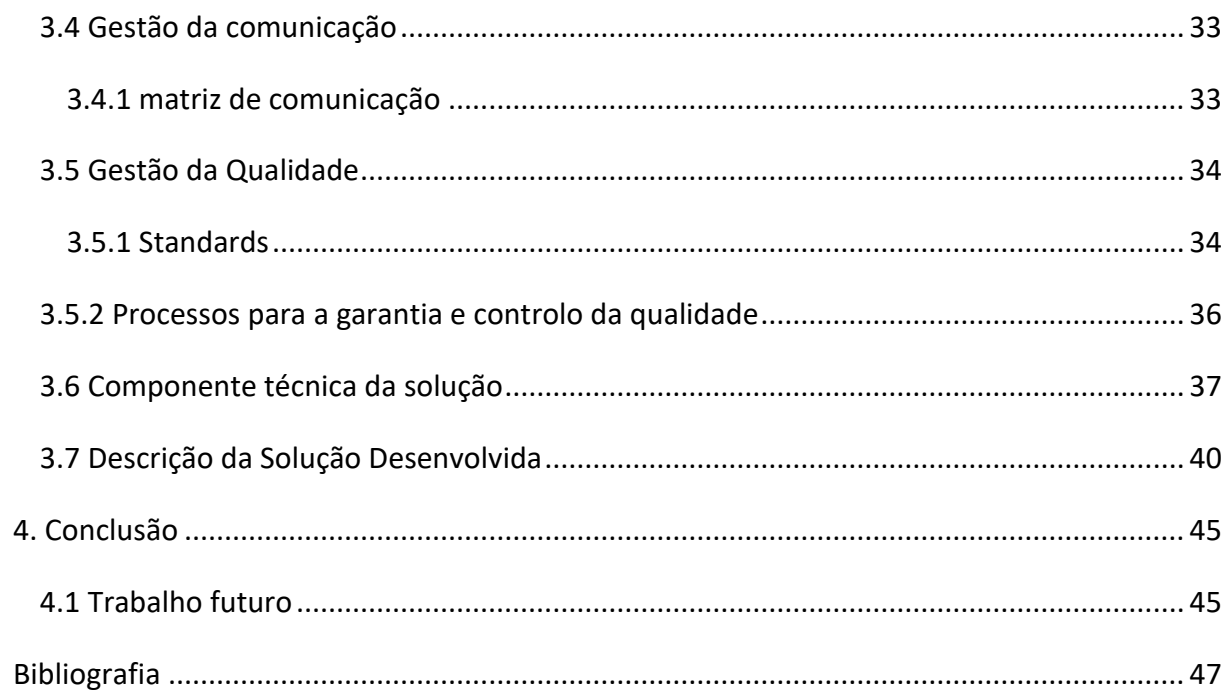

# <span id="page-10-0"></span>**LISTA DE FIGURAS**

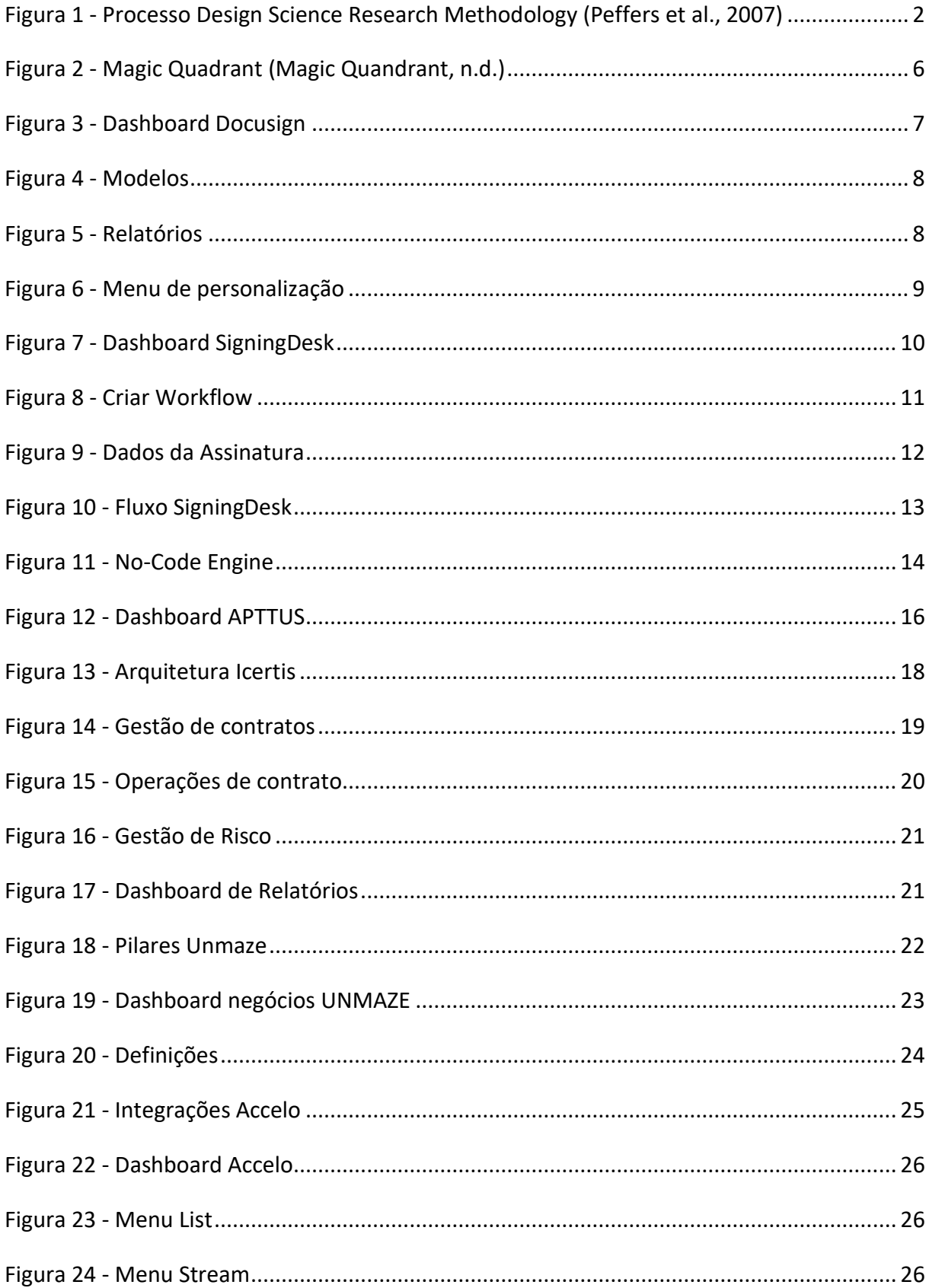

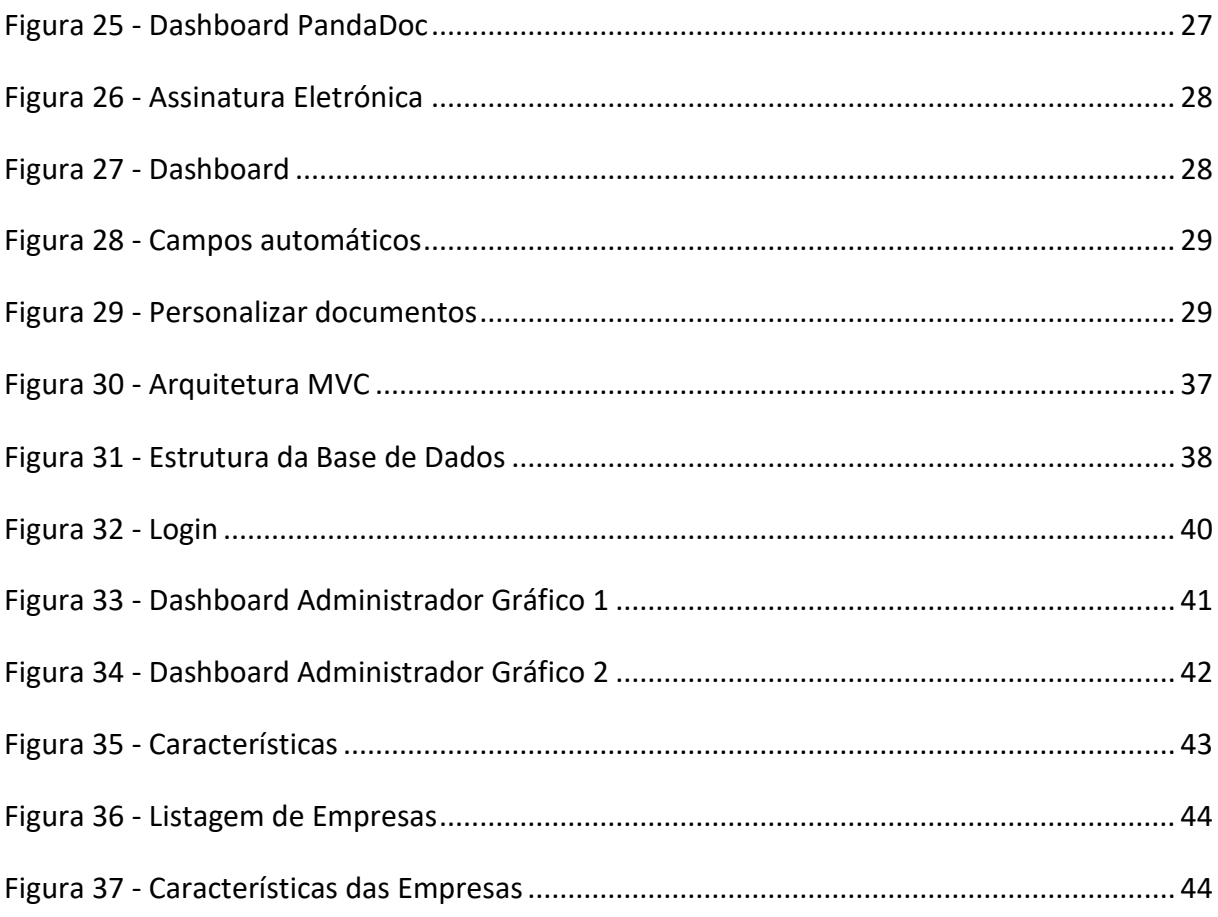

# <span id="page-12-0"></span>**LISTA DE TABELAS**

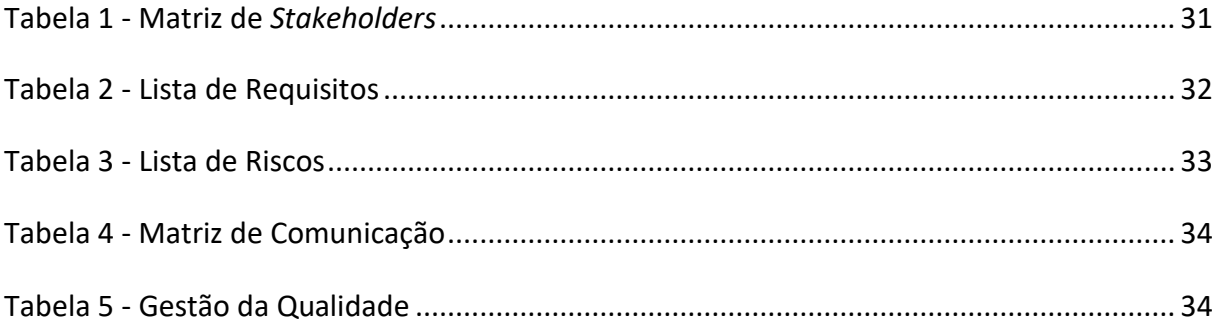

## <span id="page-13-0"></span>**LISTA DE ABREVIATURAS, SIGLAS E ACRÓNIMOS**

- ACM *Association for Computing Machinery*
- CCLM *Clinical Chemistry and Laboratory Medicine*
- CEO *Chief Executive Officer*
- CLM *Contract Lifecycle Management*
- DSR *- Design Science research*
- ICP Infraestrutura de Chaves Públicas
- ICLM *- Icertis Contract Lifecycle Management*
- IEEE Instituto de Engenheiros Eletrotécnicos e Eletrónicos
- IIBA *International Institute of Business Analysis*
- KAs K*nowledge Areas*
- MVC Model-View-Controller
- PMI *- Project Management Institute*
- QTC *Quote-to-Cash*
- *SaaS* Software as a Service Software como um serviço
- SLA *Service Level Agreement*
- SWECC *- Software Engineering Coordinating Committee*
- TDD *Test-driven development*
- TI *Technology Information*
- WIP *Work in Progress*

# <span id="page-14-0"></span>**1. INTRODUÇÃO**

Um dos problemas da DigitalSign S.A é atualmente a falta de uma ferramenta de análise da concorrência face aos produtos no mercado atual, tanto nacional como internacional. As soluções comercializadas pela DigitalSign, com visão de expansão para novos mercados, tornam necessário o desenvolvimento de uma ferramenta interna de análise contínua das soluções atuais.

Atualmente a DigitalSign apenas utiliza o *feedback* dos clientes para incrementar mais *features* nas suas ferramentas (SigningDESK), no entanto uma análise do mercado poderá ajudar a potenciar ainda mais as suas soluções. De forma a melhorar a análise do mercado internacional é necessário criar uma ferramenta analítica.

O desenvolvimento de uma ferramenta analítica irá ajudar a equipa comercial a avaliar a concorrência e também mostrar à gestão executiva da empresa quais as funcionalidades que deverá colocar como prioritárias de implementação.

#### <span id="page-14-1"></span>**1.1. OBJETIVOS**

A presente dissertação tem como principal objetivo a conceção e desenvolvimento de uma ferramenta de *benchmark* das soluções de CLM no mercado atual, para ser possível à DigitalSign perceber quais as *features* mais importantes a serem tidas em conta nas novas versões do *SigningDESK*.

Foram definidos os seguintes objetivos secundários para concretizar o objetivo principal:

- 1. Análise e revisão das soluções CLM no mercado;
- 2. Caracterização dos *Stakeholders* principais do projeto;
- 3. Recolha e análise dos requisitos da ferramenta;
- 4. Conceção, desenvolvimento e teste da solução.

Com esta ferramenta a equipa comercial poderá acrescentar novas empresas e *features* e em tempo real analisar as várias empresas inseridas, para avaliar e responder da melhor forma aos clientes. Por outro lado, a gestão executiva poderá acompanhar a evolução do mercado atual dos CLM.

#### <span id="page-15-0"></span>**1.2. METODOLOGIA DE INVESTIGAÇÃO**

Tendo em conta que esta dissertação trata da procura e análise das soluções de CLM do mercado atual e também do desenvolvimento de uma ferramenta para acompanhamento e análise em tempo real da concorrência, a metodologia utilizada no processo de investigação foi a "*Design Science research*" (DSR).

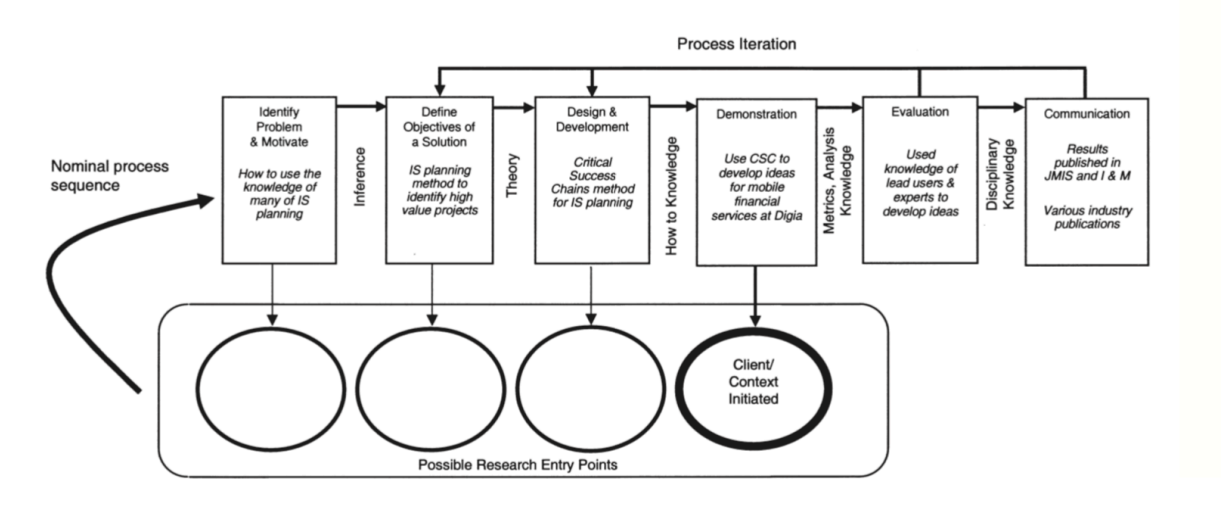

**Figura 1 - Processo Design Science Research Methodology (Peffers et al., 2007)**

<span id="page-15-1"></span>Como se pode ver na Figura 1 a abordagem DSR está dividida em 6 atividades.

## **Atividade 1: Identificação do problema e motivação**

Definir o problema e justificar o valor da implementação da solução do mesmo. É normal fragmentar a identificação do problema conceptualmente para que a solução possa capturar a sua complexidade.

O problema identificado é a falta de análise do mercado de CLM face à solução *SigningDESK* desenvolvida pela DigitalSign e dado isso a necessidade de criar formas de avaliação das *features* de cada CLM em comparação com a *SigningDESK*.

Justificar a necessidade da solução tem duas vantagens:

- 1. Motivar o investigador;
- 2. Ajudar o raciocínio do investigador na compreensão do problema.

#### **Atividade 2: Definir os objetivos para a solução**

Definir os objetivos da solução e refletir sobre o que é possível desenvolver. Qualificar quantitativamente os objetivos e as razões pelas quais uma solução pode ser melhor do que outra, ou qualitativamente com a descrição sobre a forma esperada como o artefacto irá apoiar soluções para problemas ainda não resolvidos.

Esta atividade requer conhecimento do estado do problema, das suas soluções e a eficácia das mesmas.

O objetivo da solução desenvolvida é a criação de uma *dashboard* analítica dos vários CLM analisados ao longo da revisão de literatura. Criar uma análise global dos melhores CLM e mostrar quais os pontos fortes e fracos de cada CLM analisado.

#### **Atividade 3: Conceção e desenvolvimento**

Produzir um artefacto que pode ser, por exemplo, um produto ou modelos.

Esta atividade requer que se determine as funcionalidades desejáveis do artefacto e a sua arquitetura, para depois criarmos o artefacto real.

No contexto desta dissertação foi desenvolvida uma solução (o artefacto) de análise das várias *features* dos CLM com o propósito de criar *dashboards* analíticas de apoio à decisão.

#### **Atividade 4: Demonstração**

Demonstrar o uso do artefacto para resolver uma ou mais instâncias representativas do problema. Para isto pode ser preciso uma experiência, uma simulação, estudo de caso, prova de conceito ou outra atividade apropriada.

Esta atividade requer conhecimento de como usar o artefacto para resolver o problema.

Nesta atividade foram inseridas na solução elaborada as várias empresas analisadas na revisão de literatura, para apresentação dos resultados aos *stakeholders* identificados.

### **Atividade 5: Avaliação**

Medir se o artefacto suporta a solução do problema ou não. Nesta atividade comparamos o objetivo da solução e os resultados esperados com os resultados reais obtidos do uso do artefacto durante a demonstração.

Esta atividade requer conhecimento de métricas e técnicas de análise.

No contexto desta dissertação foram recolhidas as opiniões dos *stakeholders*sendo realizadas algumas melhorias na solução.

#### **Atividade 6: Comunicação**

Comunicar o problema e a importância do mesmo, o artefacto, a sua utilidade, o rigor da conceção, a sua eficácia perante os investigadores e para a audiência interessada.

Esta atividade requer conhecimento da cultura disciplinar.

A comunicação é feita através deste documento (a dissertação), apresentando o trabalho desenvolvido.

#### <span id="page-18-0"></span>**1.3. ESTRUTURA DO DOCUMENTO**

De forma a ser possível responder e atingir os objetivos acima delineados e ao mesmo tempo obter um documento compreensível e devidamente estruturado, foi tido em conta a seguinte estrutura:

- 1. Introdução;
- 2. Estado da Arte;
- 3. Comparação das Soluções de CLM;
- 4. Desenvolvimento da Solução;
- 5. Conclusão;

Na secção 1 é apresentado o tema da dissertação, os objetivos a serem cumpridos, a metodologia de investigação utilizada e a descrição da estrutura do documento.

Na secção 2 é apresentada a revisão de literatura realizada sobre as várias metodologias tradicionais e ágeis no âmbito do desenvolvimento de software. Apresenta-se também a comparação das várias metodologias analisadas, os *roles* de cada metodologia e as vantagens e desvantagens das mesmas.

Na secção 3 é apresentada uma análise de mercado de várias empresas que comercializam soluções de CLM, com a descrição das suas funcionalidades em cada vertente como segurança, personalização, integração com outras soluções entre outras. A informação recolhida nesta secção foi utilizada para comparação e análise no desenvolvimento da solução no âmbito da dissertação de mestrado.

Na secção 4 é apresentada a solução desenvolvida à medida para a DigitalSign conseguir analisar informação recolhida anteriormente sobre os CLM atuais no mercado, a nível de *features*, custo de implementação e *Helpdesk* de cada empresa. A elaboração de uma *dashboard* com vários tipos de gráficos para ser analisado cada vertente da melhor forma possível e com possibilidade de continuar o desenvolvimento internamente pelos membros da empresa.

Na secção 5 é apresentada a conclusão com os resultados obtidos no final da dissertação bem como o trabalho futuro a desenvolver nesta solução criada.

5

### <span id="page-19-0"></span>**2. COMPARAÇÃO DE SOLUÇÕES CLM**

A gestão do ciclo de vida do contrato (CLM) aponta para uma solução e processos para gerir os ciclos de vida de contratos e acordos criados e/ou regidos ou que afetam uma organização. Isso inclui contratos de terceiros ou contratos internos, como terceirização, aquisição, vendas, não divulgação, propriedade intelectual, leasing, gestão de infraestruturas, emprego e outros licenciamentos, além de quaisquer outros acordos ou documentos contratuais que contenham obrigações que afetem a organização agora e/ou no futuro. O CLM abrange todos os processos associados ao ciclo de vida de cada acordo contratual, desde a solicitação inicial até à fase do contrato, criação, desenvolvimento e negociação, avaliação, aprovação, execução, correspondência de pedidos, gestão de conformidade/obrigação, alterações, gestão de disputas, auditoria, relatórios e ajuste para eventual arquivo.

No mercado atual existe várias soluções de CLM, com foco em áreas mais específicas como por exemplo vendas, aprovisionamento ou mesmo em questões legais, no entanto ao longo do tempo os grandes *players* destas soluções criaram formas de tornar o seu CLM o mais completo em todas essas áreas de atuação. O estudo feito pela Gartner (Figura 2) podemos analisar os *Leaders* do mercado a nível de CLM atuais.

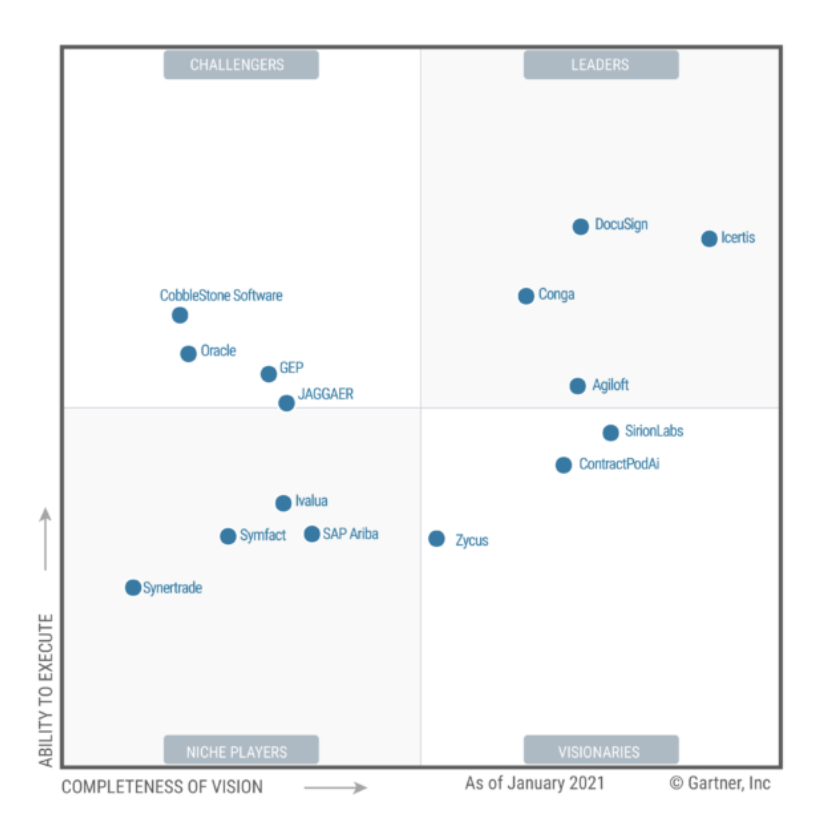

<span id="page-19-1"></span>**Figura 2 - Magic Quadrant (Magic Quandrant, n.d.)**

#### <span id="page-20-0"></span>**2.1 DOCUSIGN**

A DocuSign foi fundada em 2003 e tem como missão acelerar os negócios e simplificar processos a nível organizacional. Empresa pioneira no desenvolvimento da tecnologia de assinatura eletrónica e, hoje, a DocuSign ajuda as organizações a conectarem-se e automatizarem como preparam, assinam, agem e controlam seus contratos. Como parte do DocuSign Agreement Cloud, a DocuSign oferece a assinatura eletrónica como uma forma de assinatura de documentos.

A plataforma da Docusign tem mais de 350 integrações pré-construídas com aplicativos de negócios. Além disso, a API permite incorporar e interligar a DocuSign aos *websites* dos clientes, Apps e fluxos de trabalho personalizados *(DocuSign, 2020).*

A solução de *eSignature* da Docusign web é possível ser testada através de uma conta *trial* de 30 dias. A *dashboard* inicial da solução apresenta algumas informações como demonstra a Figura 3.

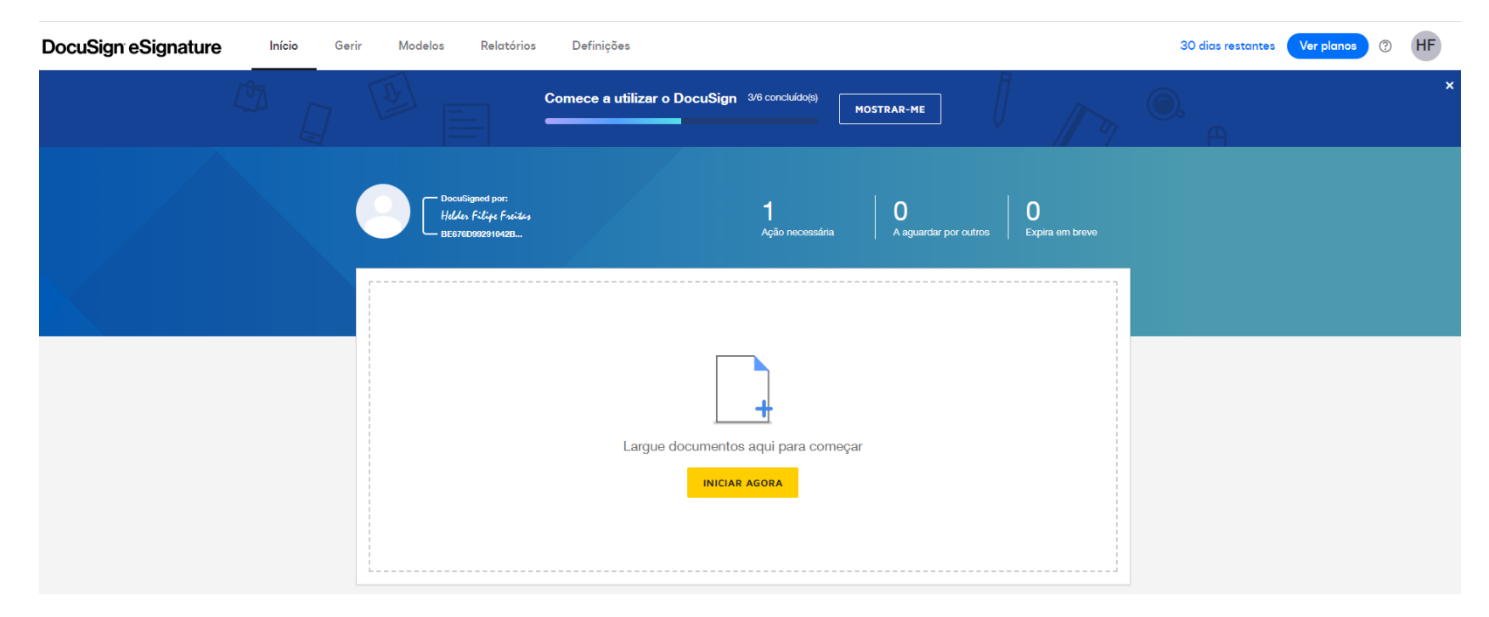

**Figura 3 - Dashboard Docusign**

Na barra superior temos alguns menus de gestão da conta de utilizador, como por exemplo, Gerir, Modelos, Relatórios e Definições. É possível fazer uma gestão ao pormenor, desde criar modelos (Figura 4) dos vários tipos de contrato de uma organização a um Relatório descritivo de processos ao longo do tempo (Figura 5).

| <b>CRIAR MODELO</b>                                                                                                 |                                                                                                 |                   | Os meus modelos                                                 |                                                                                                    |                                                                              |                                               |                     | Q. Pesquisar em Os meus modelos                                                      | FILTROS                                                                                                    |                 |
|----------------------------------------------------------------------------------------------------|-------------------------------------------------------------------------------------------------|-------------------|-----------------------------------------------------------------|----------------------------------------------------------------------------------------------------|------------------------------------------------------------------------------|-----------------------------------------------|---------------------|--------------------------------------------------------------------------------------|----------------------------------------------------------------------------------------------------|-----------------|
| <b>MODELOS</b>                                                                                                    |                                                                                                 |                   | Nome                                                            |                                                                                                    |                                                                              | Proprietário                                  | Data de criação     | Última alteração v                                                                   | <b>Pastas</b>                                                                                                    |                 |
| Os meus modelos<br><sup>22</sup> Partilhado comigo<br>Todos os modelos<br>Favoritos<br>Eliminado<br><b>▼ PASTAS</b> |                                                                                                 | ☆                 |                                                                 | Contrato 2 assinaturas                                                                                                    |                                                                              | <b>Helder Filipe Freitas</b>                  | 25/11/2020<br>21:49 | 25/11/2020<br>21:49                                                                  |                                                                                                    | <b>UTILIZAR</b> |
|                                                                                                    |                                                                                                 | ☆                 | <b>RH</b>                                                       |                                                                                                    |                                                                              | <b>Helder Filipe Freitas</b>                  | 25/11/2020<br>21:48 | 25/11/2020<br>21:49                                                                  |                                                                                                    | <b>UTILIZAR</b> |
|                                                                                                    | $^{+}$                                                                                          | ☆<br><b>Teste</b> |                                                                 |                                                                                                    |                                                                              | <b>Helder Filipe Freitas</b>                  | 24/11/2020<br>18:54 | 25/11/2020<br>21:44                                                                  |                                                                                                    | <b>UTILIZAR</b> |
| <b>PASTAS</b><br><b>PARTILHADAS</b>                                                                                 | $^{+}$                                                                                          |                   |                                                                 |                                                                                                    |                                                                              |                                               |                     |                                                                                      |                                                                                                    |                 |
| Figura 4 - Modelos                                                                                                  |                                                                                                 |                   |                                                                 |                                                                                                    |                                                                              |                                               |                     |                                                                                      |                                                                                                    |                 |
|                                                                                                    |                                                                                                 | Q Pesquisar       |                                                                 | Descrição geral                                                                                                    |                                                                              |                                               |                     |                                                                                      |                                                                                                    |                 |
|                                                                                                    | <b>TIPO</b><br>Tudo<br>Envelope<br>Destinatário<br>Utilização<br>Personalizar<br>Transferências | Descrição geral   | 12<br>$_{\rm 6}$<br>$\overline{2}$<br>$\frac{4}{7}$<br>$\bf{0}$ | Está a ajudar-nos a poupar Como calculamos esta estimativa?<br>465 milhão kg<br>11,4 bilião I<br>de madeira<br>de água<br>Os gráficos refletem atividades no passado 1 mês<br>25/10/2020 - 24/11/2020 | m<br>1,1 bilião kg<br>de emissões de<br>carbono<br>$\boldsymbol{\mathrm{v}}$ | 75,6 milhão kg<br>de lixo                     |                     | Ajudar o planeta e o resultado final<br>empenhados em ajudar em ambos.<br>Saber mais | Os processos baseados em papel não são só dispendiosos em termos de<br>tempo. Também podem ter um impacto ambiental significativo. Estamos |                 |
|                                                                                                    |                                                                                                 |                   |                                                                 | Estado do envelope                                                                                                    |                                                                              |                                               | Taxa de conclusão   |                                                                                      |                                                                                                    |                 |
|                                                                                                    |                                                                                                 |                   |                                                                 | $\frac{1}{\text{total}}$                                                                                                    | Enviado<br><b>Entregue</b><br>Concluído<br>Corrigin<br><b>B</b> Becusedo     | $\circ$<br>1<br>$\circ$<br>$\circ$<br>$\circ$ |                     | $0\%$<br>CONCLUÍDO                                                                   |                                                                                                    |                 |

**Figura 5 - Relatórios**

 $\bullet$ 

 $\bullet$  Anulado

<span id="page-21-0"></span>Numa configuração inicial são apresentados alguns aspetos a parametrizar (Figura 6) nomeadamente:

- Criar uma assinatura eletrónica;
- Assinar documentos de forma rápida;
- Criar uma imagem (logotipo da empresa);
- Criar *templates* de documentos;
- Personalizar o perfil de utilizador.

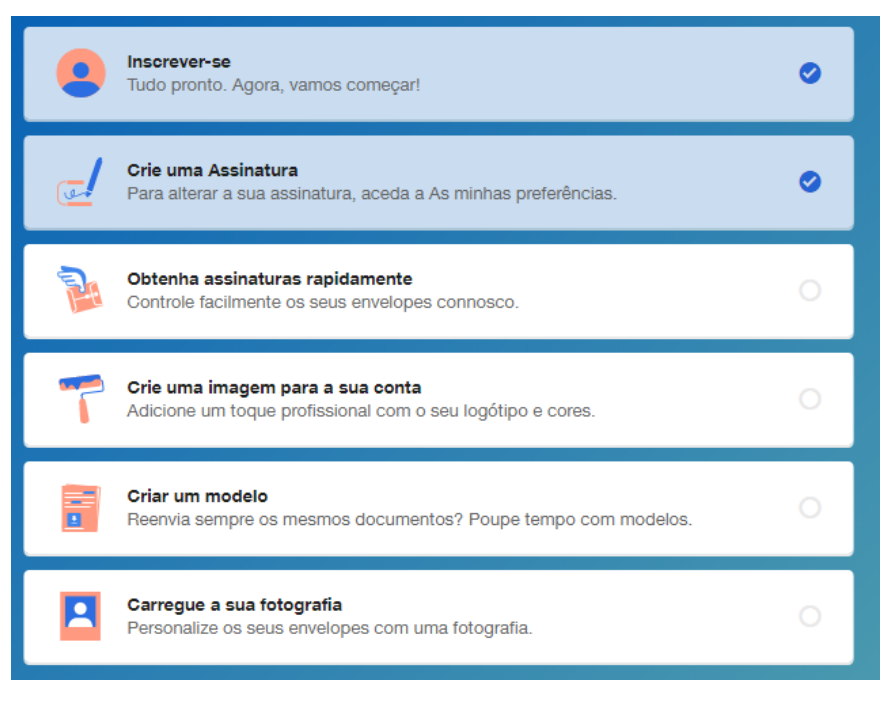

**Figura 6 - Menu de personalização**

Alguns casos de aplicação das soluções Docusign em clientes reais que trouxeram mais-valias em departamentos diferenciados como por exemplo, recursos humanos, gestão de contratos, gestão de documentos e o seu ciclo de vida. As empresas mais conhecidas que adotaram estas soluções foram a Banco Santander (*Banco Santander - Caso de Uso*, n.d.) e Remax *(Remax - Caso de Uso, n.d.)* para a desmaterialização de documentos e gestão através da *cloud*.

#### <span id="page-22-0"></span>**2.2 DIGITALSIGN**

A DigitalSign foi fundada em 2000 e tem como missão a certificação de pessoas e organizações no âmbito de concursos públicos, no entanto ao longo dos anos foi notório a evolução da DigitalSign para a área de soluções corporativas. As soluções corporativas desenvolvidas pela DigitalSign abrangem diversas áreas como a faturação eletrónica, validação de identidade por vídeo chamada, mas também a vertente de desmaterialização de processos com assinatura de documentos 100% online. A ferramenta de CLM desenvolvida pela DigitalSign chama-se SigningDesk.

A DigitalSign é uma multinacional, com sede em Portugal e que opera em vários Países da Europa e Brasil, com mais de 150 trabalhadores Diretos de TI e 400 trabalhadores Indiretos. A DigitalSign é um *Trust Service Provider*, credenciado no âmbito do Regulamento Europeu eIDAS, a operar na Europa nos mais exigentes serviços de certificação digital. Sendo também uma Autoridade Certificadora de 1º nível na ICP Brasil, com uma parceria público-privada com o Estado de São Paulo, para suportar a certificação digital de todo os serviços públicos do Estado.

No âmbito das soluções corporativas DigitalSign trabalha com as grandes empresas, bancos e financeiras em Portugal para apoiar as iniciativas de transformação digital, com desenvolvimentos de soluções á medida, mediante um efetivo levantamento das necessidades dos clientes *(DigitalSign, n.d.).*

A solução SigningDesk da DigitalSign é possível ser testada através de uma conta trial de com 25 assinaturas grátis para os utilizadores fazerem *workflows* e perceberem como é fácil assinar documentos dentro da organização e fora com entidades externas. A *dashboard* inicial da solução apresenta algumas informações como demonstra a Figura 7 (*DigitalSign - SigningDESK*, 2020).

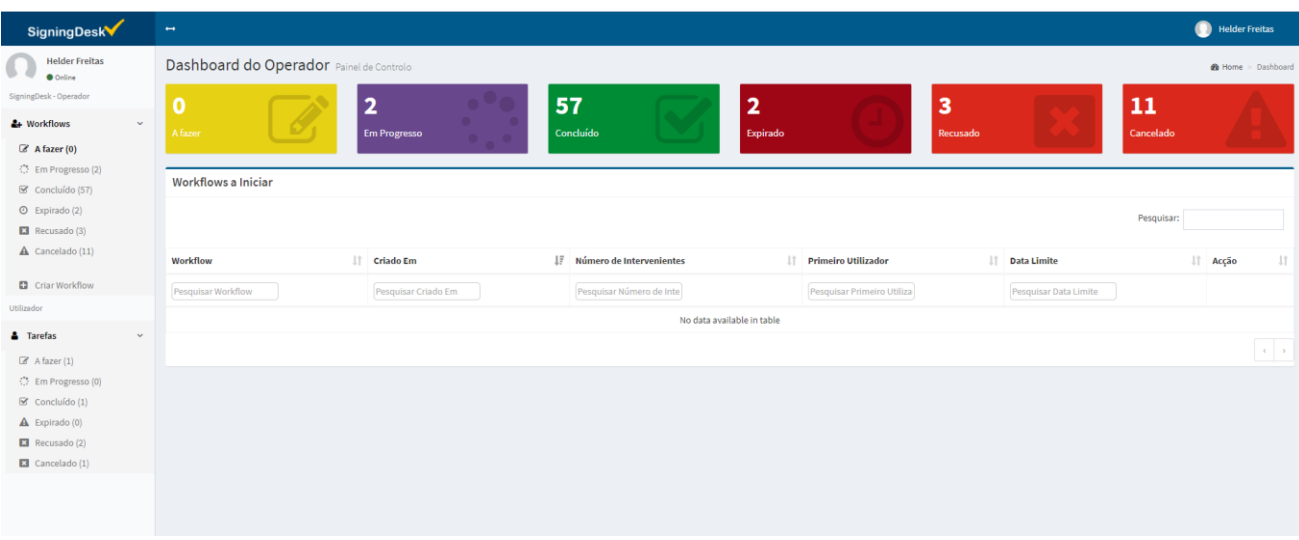

#### **Figura 7 - Dashboard SigningDesk**

Na *Dashboard* é possível analisar o *status* atual da conta do utilizador desde a criação de um *workflow* à sua fase final de recolha das várias assinaturas pretendidas. A gestão está dividida em vários quadrantes como por exemplo, "A Fazer", "Em Progresso", "Concluídos", "Expirados", "Recusados" e "Cancelados".

Em tempo real conseguimos ter uma perceção total dos vários estados dos vários processos da organização que o utilizador tem acesso. A criação de novos processos é bastante intuitiva como podemos ver na Figura 8.

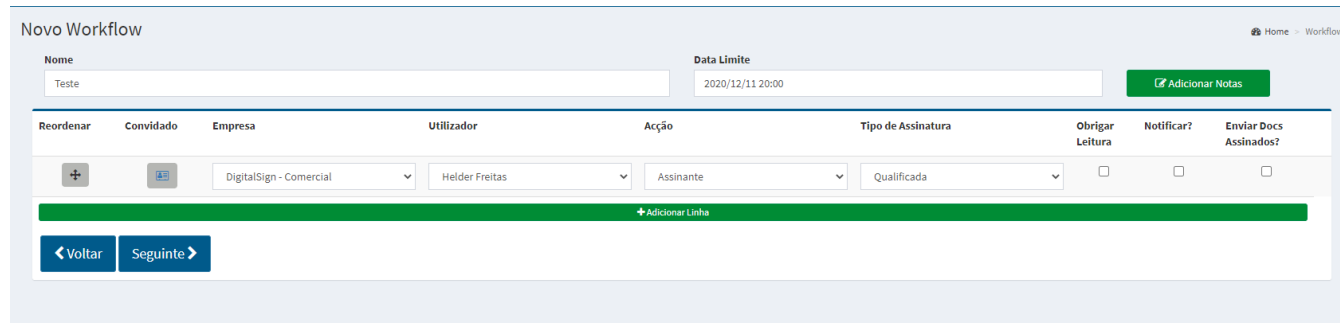

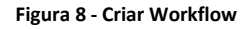

Ao criar um *workflow* podemos configurar a data-limite onde os vários intervenientes têm como *deadline* a sua assinatura, mas também as pessoas que são necessárias assinar este *workflow* específico bem como o tipo de assinatura que é exigido. Neste sentido a solução SigningDESK é bastante completa pois abrange todo o tipo de assinaturas digitais, desde a assinatura simples, avançado, qualificada e biométrica.

A assinatura simples normalmente usada para processos internos ou de baixo risco, pois a mesma não requer uma recolha de informação exaustiva de quem realmente assinou o *workflow*.

A assinatura avançada, recorre à emissão de um certificado avançado, o mesmo para ser possível de emitir exige uma validação antecipada através de três fotografias, nomeadamente a cópia do cartão de cidadão, frente e trás, e uma *selfie*. Após esta validação o certificado é emitido ao signatário para finalizar a sua assinatura.

A assinatura qualificada recorre à emissão de um certificado qualificado, o mesmo para ser emitido exige um reconhecimento através de uma vídeo chamada com um operador especializado de validação de identidade ou documentação assinada e reconhecida num

11

advogado ou notário. Após esta forte validação o certificado de assinatura qualificado é emitido e usado para assinatura do *workflow* em questão.

A solução SigningDESK tem uma *feature* interessante para recolha de assinatura chamada "Convidado", esta *feature* é utilizada quando é necessário assinar contratos/documentos com organizações externas à empresa. É necessário a recolha de informação para assinatura como mostra a Figura 9.

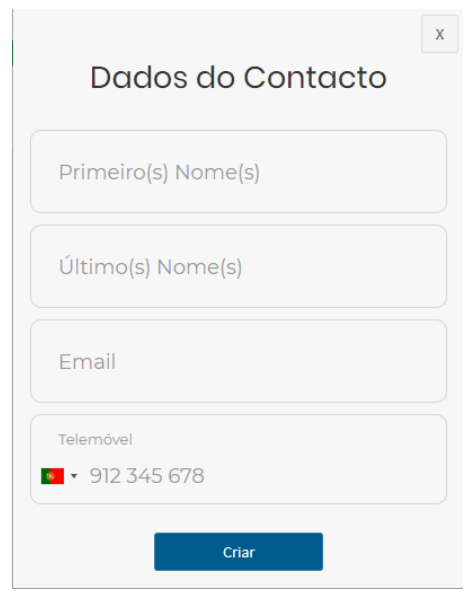

**Figura 9 - Dados da Assinatura**

A solução SigningDesk tem como fluxo de trabalho o diagrama da Figura 10.

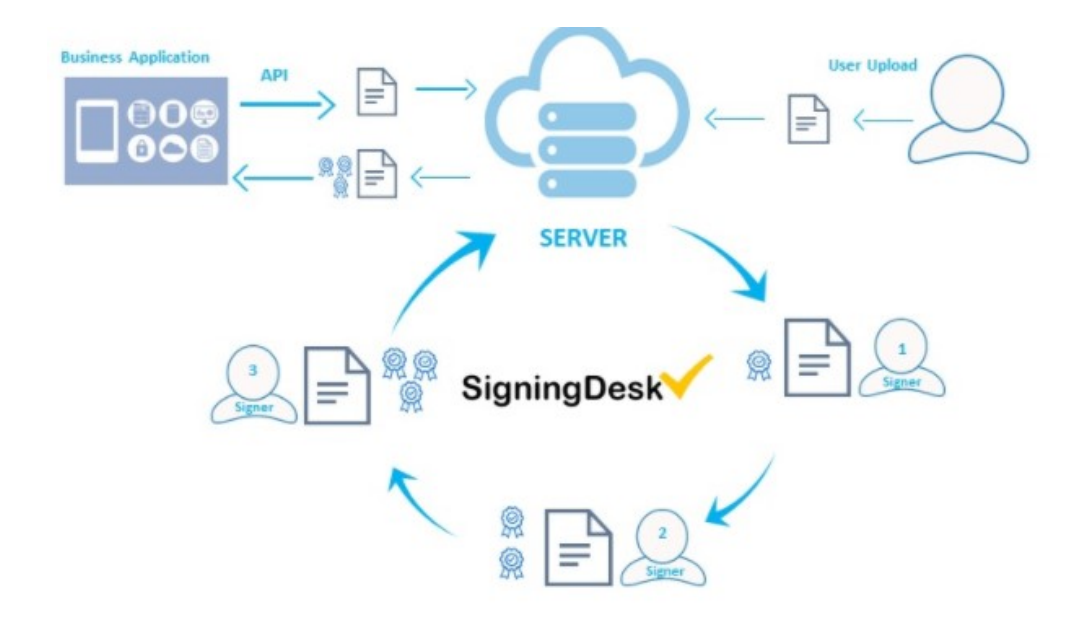

**Figura 10 - Fluxo SigningDesk**

#### <span id="page-26-1"></span><span id="page-26-0"></span>**2.3. AGILOFT**

Fundada em 1991, a Agiloft trabalhou em grandes projetos de desenvolvimento para Cisco, Compaq, 3Com e outros antes de lançar o SupportWizard em 1996.

A visão da Agiloft era, portanto, permitir a criação de aplicativos corporativos personalizados e corporativos sem programação. Aproveitamos o EJB como a base para a plataforma adaptável e, em seguida, criamos aplicativos prontos para o uso em cima dele.

Como líder global em software CCLM, a Agiloft tem a confiança de grandes e pequenas empresas, agências governamentais e instituições acadêmicas para fornecer economia significativa em compras, permitir redação e fluxo de trabalho mais eficientes e melhorar os ciclos de vendas, ao mesmo tempo em que reduz drasticamente o risco de conformidade *(Agiloft, 2020).*

A Agiloft utiliza como linguagem de programação do seu CLM a tipologia "*No - Code*" (Figura 11), esta metodologia de programação traz grandes vantagens a nível de agilidade e personalização das suas soluções de forma mais rápida e eficaz para os seus clientes.

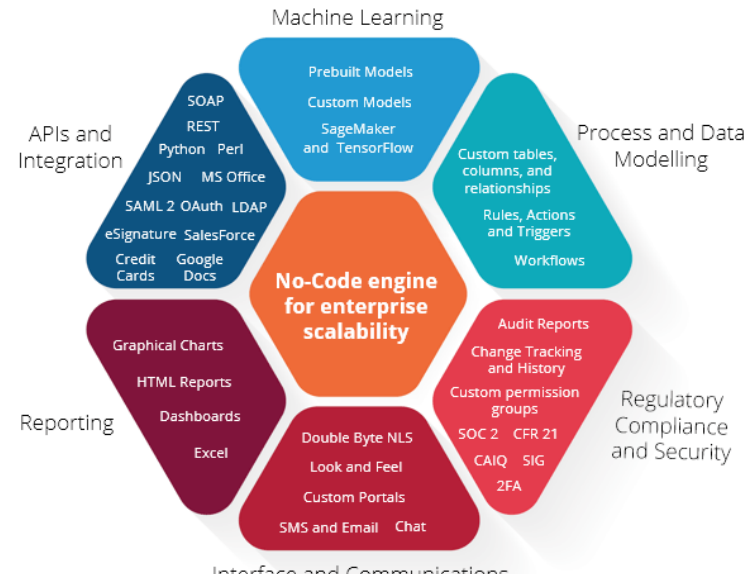

Interface and Communications

**Figura 11 - No-Code Engine**

<span id="page-27-0"></span>A utilização da tecnologia "*No-Code*" permite uma personalização profunda em todo o sistema, uma implementação mais ágil e uma evolução mais rápida. As alterações que os clientes possam pedir sobre a solução apresentada ou mesmo *upgrades* são mais fáceis de gerir pelas equipas da Agiloft.

A solução apresentada pela Agiloft tem as seguintes características:

- Repositório de contratos:
	- o Acesso e visibilidade de todos os contratos;
	- o Localização de contratos ou cláusulas;
	- o Criação de modelos ilimitados.
- Bibliotecas de modelos e Cláusulas:
	- o Criar contratos de forma automática;
	- o Gerir linguagem em contratos (prioridades, status, proprietário, modelos);
	- o Configurar campos personalizados.
- Fluxos de trabalho de aprovação e execução:
	- o Automatizar aprovações;
	- o Gerir fluxos de trabalho externos;
- o Revisões de contratos.
- Segurança:
	- o Duplo fator de autenticação na plataforma;
	- o Servidores com sistemas redundantes de *backup*;
	- o Privacidade dos dados.
- Conformidade:
	- o Cumpre os requisitos regulamentares (Sarbanes-Oxley, GDPR e HIPAA);
	- o Conformidade com SLA;
	- o Análises disponíveis e/ou métricas personalizadas.
- *Buy Side*:
	- o Monitorização das obrigações contratuais;
	- o Relatórios personalizados sobre os contratos;
	- o Integrações pré-construídas.
- Alertas e acompanhamento de desempenho:
	- o Garantir a execução dos processos;
	- o KPI´s
	- o *Dashboard* personalizados.
- Inteligência Artificial:
	- o Reconhecer e importar meta-dados;
	- o Gestão de conformidade, análise automática de contratos;
	- o Integração com AWS SageMaker e TensorFlow.

### <span id="page-29-0"></span>**2.4 APTTUS**

A Apttus é uma empresa americana [de](https://en.wikipedia.org/wiki/Business-to-business) *[software](https://en.wikipedia.org/wiki/Software) business-to-business* especializada em automação de processos de negócios, fundada em 2006 por Kirk Krappe, Neehar Giri e Kent Perkocha.

A empresa fornece soluções de "*middle office*", utilizando inteligência artificial para otimizar várias funções financeiras e comerciais, como cotação para pagamento, gestão de receita e gestão de *e-commerce*. O *software* da Apttus foi originalmente desenvolvido para alavancar a plataforma de gestão de relacionamento com o cliente *Salesforce*, mas, desde então, foi integrado ao Microsoft Azure e IBM Cloud também.

As organizações obtêm uma solução de *Quote-to-Cash* de ponta a ponta que agiliza todos os processos de negócios do *Middle Office*, elimina tarefas manuais, mantém todas as partes interessadas informadas, reduz os tempos de ciclo de vendas e contratos, reduz o risco e, por fim, maximiza o rendimento da receita.

A solução da Apttus abrange vários pontos desde automação, regras de negócio, integração com CRM, portais diferenciados de acesso para vários utilizadores e importação de manuais jurídicos (Figura 12).

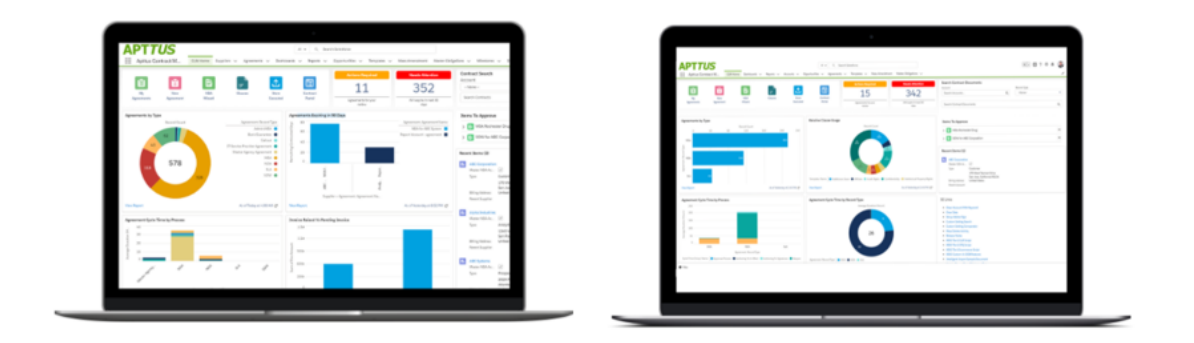

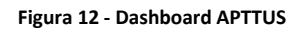

<span id="page-29-1"></span>A solução APPTUS tem as seguintes características:

Repositório seguro e centralizado para contratos de compra e venda:

• Pesquisa de texto completo em termos, cláusulas e meta-dados;

- Filtragem e pesquisa de *Workflows* guardados;
- Histórico detalhado de auditoria.

Integração total com aplicativos críticos de vendas, clientes e parceiros:

- Integração com qualquer CRM;
- Gerar contratos a partir de cotações;
- Assistentes de contrato de autoatendimento;
- Portais de clientes e parceiros.

Fluxos de trabalho geridos por IA e aprovações para velocidade em todo o ciclo de vida do contrato:

- Assistentes de contrato de autoatendimento;
- Geração de contrato com um clique;
- Matriz de delegação de autoridade, incluindo fora do escritório;
- Integração com assinatura eletrónica.

Garantia da consistência entre as equipas globais:

- Criar ou importar manuais jurídicos;
- Criação de fluxos automáticos baseado em regras;
- Criação de fluxos condicionais;
- Acesso e permissões baseados em funções.

Centralização e controlo de nível empresarial:

- Repositório central global;
- Controlo de versão e histórico de auditoria;
- Gestão de exceções;
- Acompanhamento dos termos e alterações dos papéis de terceiros.

KPI configurável:

- Relatórios e gráficos padrão;
- Definir e gerir limites de risco;
- Alertas e notificações;

• Inteligência de contrato e CLM preditivo.

# <span id="page-31-0"></span>**2.5. ICERTIS**

Icertis foi fundada em 2009 por Samir Bodas e Monish Darda. O produto *Icertis Contract Lifecycle Management* (ICLM) foi desenvolvido na plataforma de computação em *Cloud [Microsoft Azure](https://en.wikipedia.org/wiki/Microsoft_Azure)* e visa melhorar a eficiência e conformidade da gestão de contratos, fornecendo acesso às informações do ciclo de vida do contrato em vários tipos de dispositivos, incluindo smartphones e tablets.

A Icertis afirma fornecer uma autoria contratual inteligente. No futuro, eles pretendem usar tecnologias *blockchain* para ativar funções básicas de gestão de contratos por meio de um *shared ledger*, que oferecerá um *tracking* e classificações de desempenho universais *(Icertis, 2020).*

A solução começa com a plataforma ICI central, que engloba todo o ciclo de vida dos recursos de gestão de contratos, começando com a configuração inteligente do contrato e continuando com a criação, aprovações, negociações e todos os outros aspetos das operações de contrato em andamento.

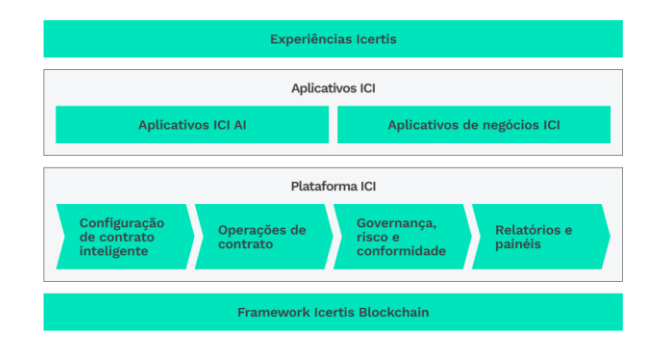

A solução da Icertis (Figura 13) em quatro camadas de aplicações e plataforma de gestão

**Figura 13 - Arquitetura Icertis**

# <span id="page-31-1"></span>**[Configuração de contrato inteligente](https://www.icertis.com/contract-management/platform/#94aaf08b9451cf644)**

Gestão com flexibilidade das organizações complexas, relações de negócios globais e processos de contratação para se adaptar à dinâmica de negócios em constante mudança (Figura 14):

- Configuração flexível, com capacidade de modelar váriostipos de relações contratuais;
- Experiência intuitiva, personalizada e baseada em funções para qualquer tipo de utilizador;
- Arquitetura nativa na *Cloud do Microsoft Azure*, escalonável e de fácil integração;
- Segurança e administração de nível empresarial para gestão de contratos confidenciais.

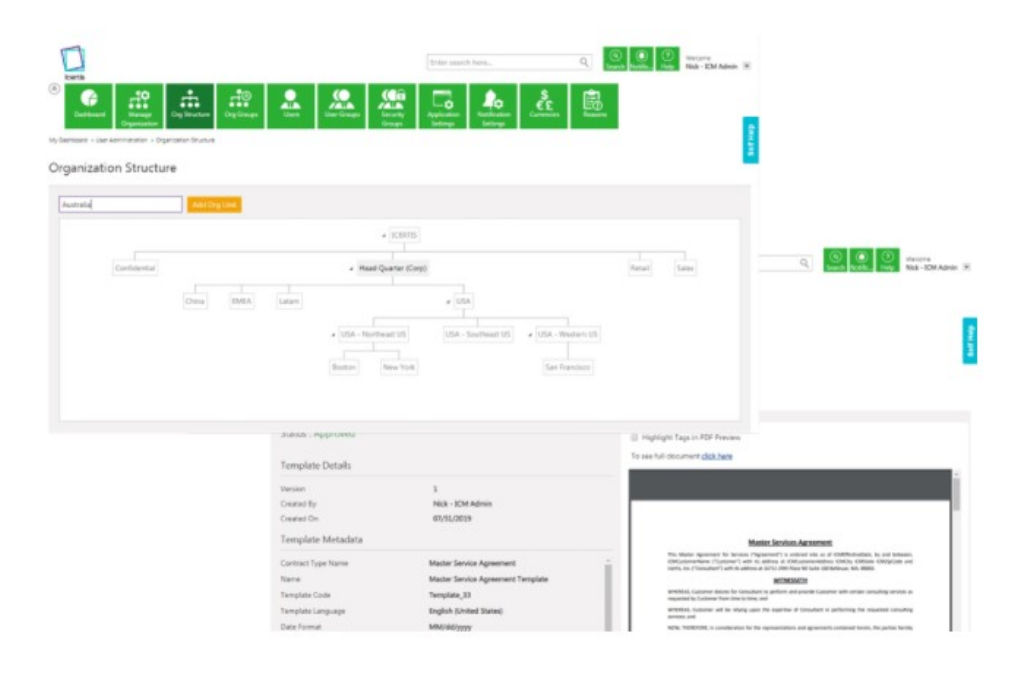

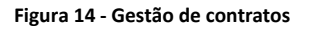

## <span id="page-32-0"></span>**[Operações de contrato](https://www.icertis.com/contract-management/platform/#4778ff2dca8990281)**

Gestão com eficiência de todo o ciclo de vida da contratação, para reduzir os tempos de ciclo, aumentar a eficácia da negociação e gestão de contratos em escala (Figura 15):

- [Gestão de contrato](https://www.icertis.com/contract-management/smart-contract-initiation/) flexível e baseada em regras e [contratação](https://www.icertis.com/contract-management/smart-contract-initiation/) de autoatendimento;
- [Negociação inteligente](https://www.icertis.com/contract-management/negotiations-collaboration/) e execução de contrato completa, apoiada por ferramentas de colaboração;
- Ferramentas de administração de contratos simplificadas, porém, escaláveis, para fluxo de trabalho e governança eficazes;
- Monitorização avançada e processamento em massa para respostas rápidas aos requisitos em constante mudança.

•

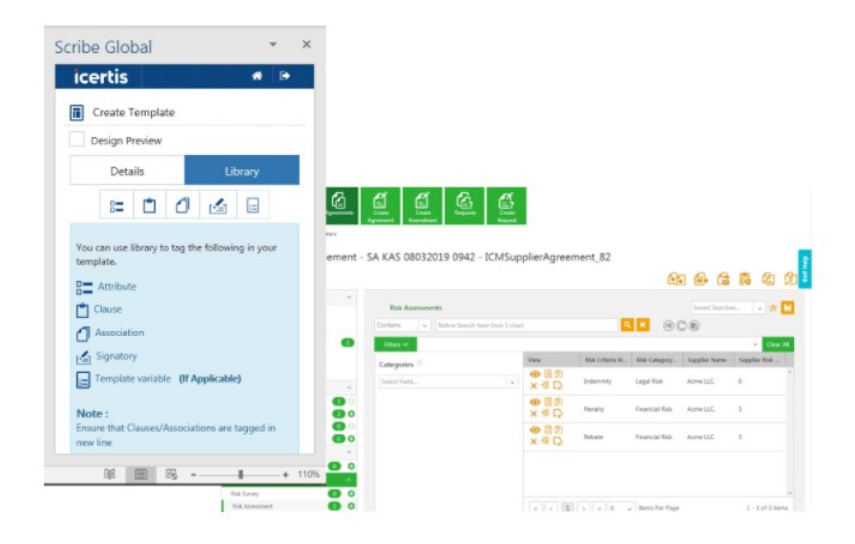

**Figura 15 - Operações de contrato**

# <span id="page-33-0"></span>**[Governança, Risco e Conformidade](https://www.icertis.com/contract-management/platform/#ee49221409421935b)**

Gestão proativa de todos os [riscos do contrato](https://www.icertis.com/contract-management/risk-compliance/) e garantir o cumprimento das obrigações contratuais com base em perceções proativas das ferramentas de conformidade da ICI (Figura 16).

- Conteúdo padronizado e baseado em regras com base em modelos aprovados e relações contratuais;
- Acompanhamento inteligente de negociação de contratos e fluxos de trabalho de aprovação dinâmicos;
- Identificação alimentada por IA, atribuição e controlo de cumprimento de todas as obrigações;
- Segurança e administração de nível empresarial para gerir contratos confidenciais;
- *Software* de gestão de contratos com ferramentas comerciais de risco e conformidade.

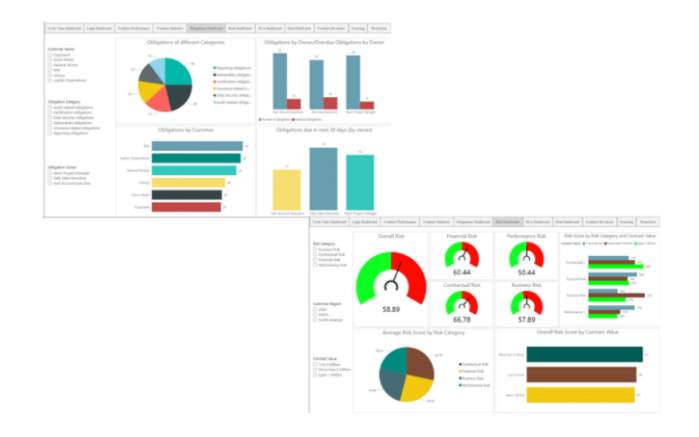

**Figura 16 - Gestão de Risco**

# <span id="page-34-0"></span>**[Relatórios e painéis](https://www.icertis.com/contract-management/platform/#6c56ecc8f17b3dadc)**

Análises avançadas da plataforma *Icertis Contract Intelligence* e as ferramentas de inteligência de contrato por IA para melhorar a visibilidade, reduzir os tempos do ciclo do contrato, melhorar os resultados das negociações e aumentar o ROI. O painel configurável e baseado em funções do ICI, que permite rastrear as principais métricas e obter melhor visibilidade das operações gerais de negócios (Figura 17).

- Painéis dinâmicos e personalizados para medir e monitorizar o desempenho do contrato.
- [Análise de contratos](https://www.icertis.com/contract-management/contract-analytics/) e relatórios avançados para melhorar a visibilidade e agilidade de negócios.
- *Insights* baseados em IA para otimizar todos os aspetos da gestão de contratos.
- [Pesquisa robusta e visibilidade](https://www.icertis.com/contract-management/contract-visibility-search/) para acesso rápido aos dados do contrato.

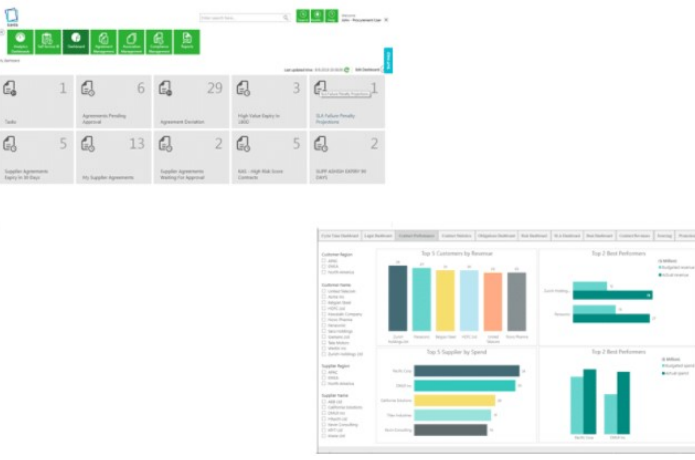

**Figura 17 - Dashboard de Relatórios**

#### <span id="page-35-0"></span>**2.6. UNMAZE**

O Unmaze foi fundado em 2015 e tem como público-alvo pequenas e médias empresas. A utilização de uma solução desenvolvida à medida para rentabilizar o tempo das organizações ao nível de gestão de contratos, gestão de vendas e gestão de clientes.

O Unmaze é um *software* de gestão de clientes simples e personalizável pelo utilizador à medida da sua empresa.

O Unmaze surge para dar resposta à necessidade das empresas de terem um *software* que se personaliza ao seu negócio, pois as opções atuais de mercado não oferecem isso. Ou são *softwares* já pré-desenvolvidos que oferecem uma personalização reduzida, ou terão que optar por desenvolver *software* à medida que tem como desvantagem o enorme custo de desenvolvimento *(Unmaze, 2020).*

A solução Unmaze baseia-se em quatro pilares distintos (Figura 18):

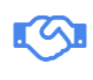

CRM

Centralização da informação Gestão e follow up de oportunidades Sistematização do processo de vendas

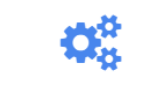

**INTEGRAÇÃO COM FRP** 

> Primavera Sage Eticadata PHC Moloni

**BUSINESS** INTELLIGENCE

Relatórios atualizados Personalizados Por função/departamento Disponíveis online

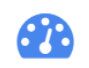

## AUTOMAÇÃO

Envio de SMS Envio de e-mails Avisos quando cliente reduz volume de compras Avisos para fazer follow up

#### **Figura 18 - Pilares Unmaze**

<span id="page-35-1"></span>A solução de CRM desenvolvida pela UNMAZE é divida por:

- Contactos:
- Negócios;
- Empresas;
- Tarefas;
- Meus Emails;
- Campanhas;
- *Dashboard;*
- Relatórios;
- Definições.

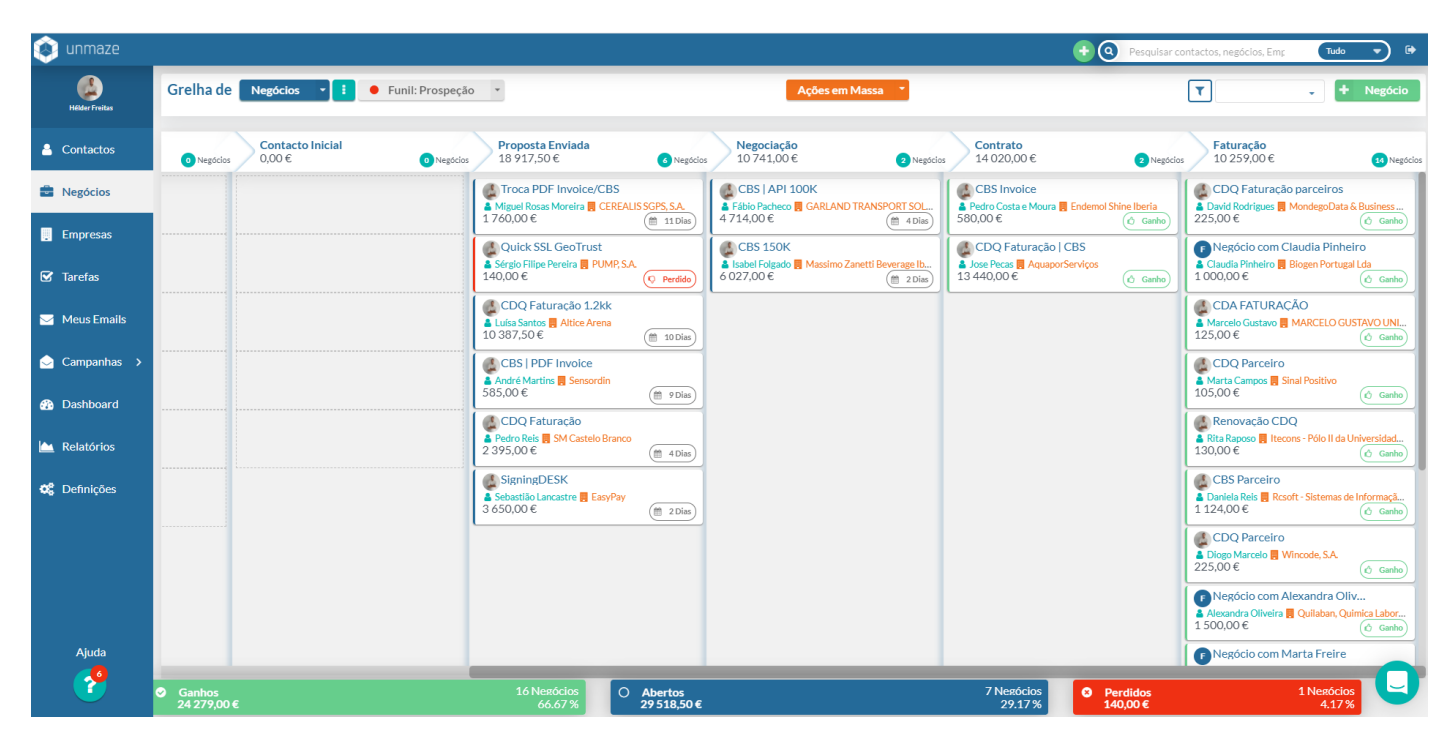

**Figura 19 - Dashboard negócios UNMAZE**

Nesta *dashboard* (Figura 19) é possível analisar em tempo real os vários estados referentes a todos os clientes, desde o contacto inicial à faturação, é possível gerir todos os processos de forma fácil e com *drag* em *drop* de todos os negócios.

Possibilidade de criar *dashboards* personalizadas por utilizador, sendo os dados filtrados consoante a necessidade de cada utilizador da plataforma, trazendo maior eficácia e eficiência de pesquisas e análises na vertente global. É possível criar regras de negócio para despoletar emails automáticos ou alertas sobre negócios em processo de conclusão, ou até mesmo *reminders* de renovações desses mesmos negócios (Figura 20).

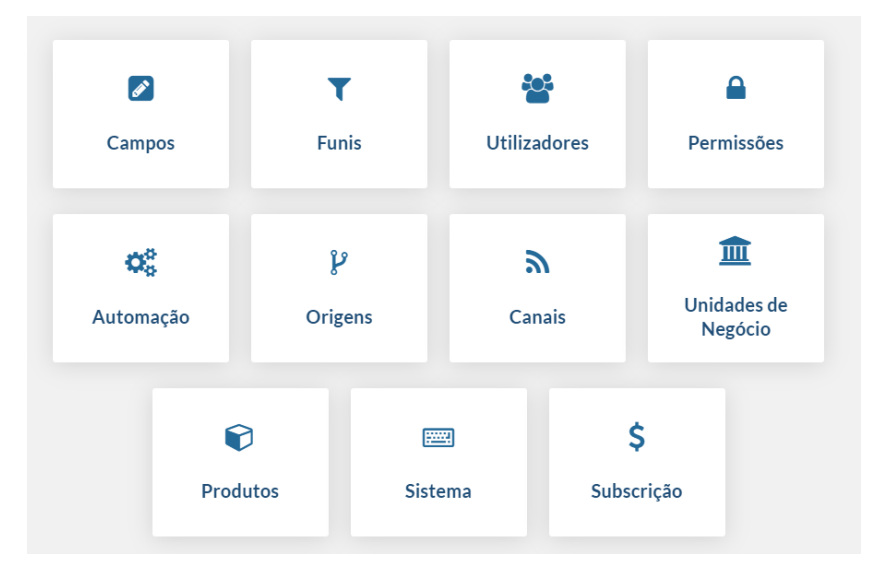

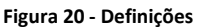

<span id="page-37-1"></span>A mais-valia desta solução é a possibilidade de integração com outros sistemas, desde email, programas de gestão documental ou até mesmo CLM, nomeadamente o CLM da DigitalSign.

## <span id="page-37-0"></span>**2.7. ACCELO**

Accelo faz parte de uma nova geração de *startups* que aproveita o poder da *cloud* para gerir uma pequena empresa. Ao focar no setor de serviços profissionais - contabilistas, arquitetos, engenheiros, *designers*, consultores.

A Accelo simplifica as operações e aumenta a gestão de milhares de negócios em mais de 86 países, incluindo Estados Unidos, Reino Unido, França, Alemanha, Hong Kong, Singapura, Canadá, Nova Zelândia, Croácia, México, China e Austrália*(Accelo, 2020).* 

Algumas das integrações concluídas pela Accelo são apresentadas na Figura 21.

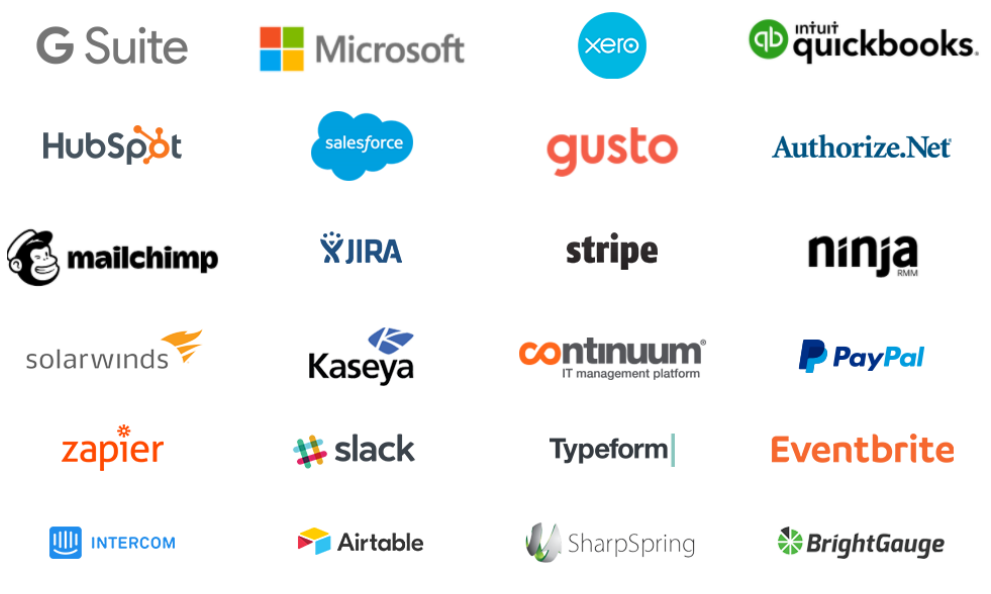

**Figura 21 - Integrações Accelo**

# Numa vertente geral da solução da Accelo podemos analisar os vários campos e *dashboards* da solução disponibilizada. As Figuras 22, 23 e 24 mostram os vários menus e funcionalidades.

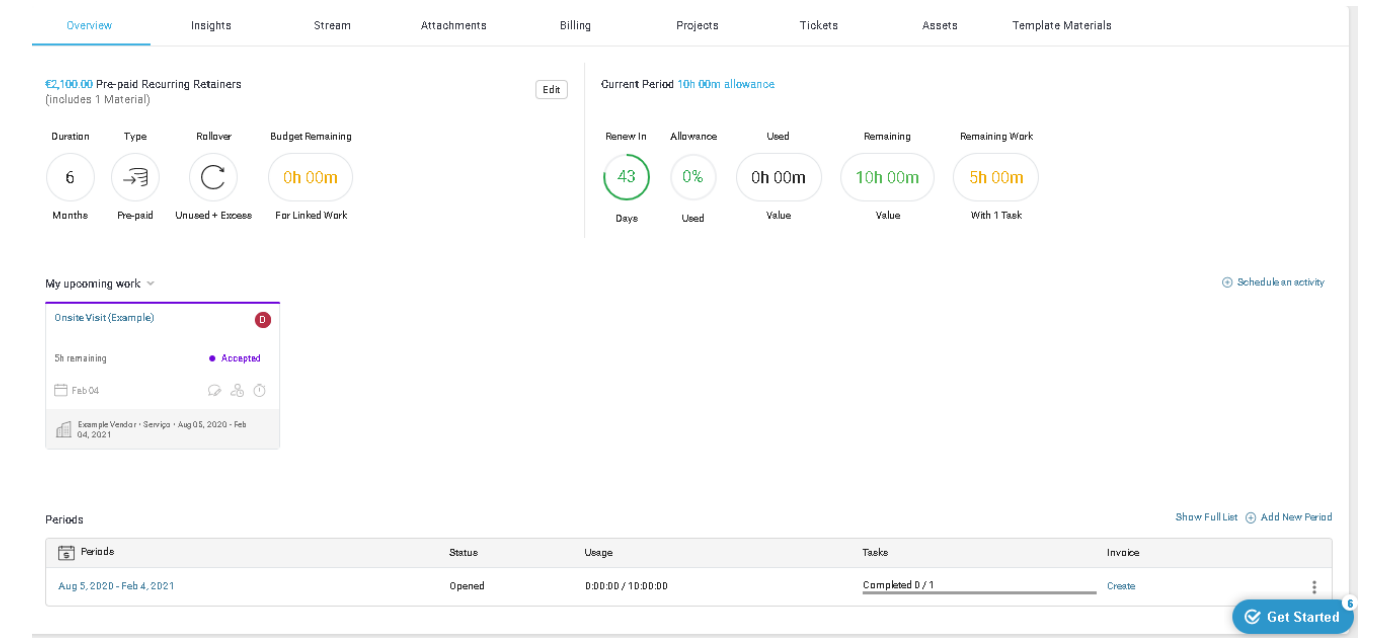

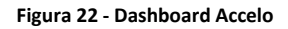

| List Retainers provers<br>$\Omega$ Help                                                          |                                                                                                    |                                                                        |                                       |                              |                                 |                                          |                         |                  |                                                                      |                               |
|--------------------------------------------------------------------------------------------------|----------------------------------------------------------------------------------------------------|------------------------------------------------------------------------|---------------------------------------|------------------------------|---------------------------------|------------------------------------------|-------------------------|------------------|----------------------------------------------------------------------|-------------------------------|
| Show Inactive Retainers<br>$\downarrow$ Export $\sim$<br>Show All Periods<br>Add a Retainer<br>œ |                                                                                                    |                                                                        |                                       |                              |                                 |                                          |                         |                  |                                                                      |                               |
|                                                                                                  |                                                                                                    |                                                                        |                                       |                              |                                 |                                          |                         |                  |                                                                      |                               |
| ▼ Default Lists<br>All Open Retainers<br>Expires < 60 Days<br>Managed By Me                      | Manager: All $\blacktriangledown$<br>Status: All =<br>Tags: All $\blacktriangledown$<br>Type: $All -$<br>$More -$<br>Expiry: All = |                                                                        |                                       |                              |                                 |                                          |                         |                  |                                                                      |                               |
|                                                                                                  | $1-3$ of $3$                                                                                                    |                                                                        |                                       |                              |                                 |                                          |                         |                  |                                                                      | $\vert \langle \vert \rangle$ |
|                                                                                                  |                                                                                                    | ID # $\Leftarrow$ Retainer Title<br>$\overline{a}$<br>Company          | Type                                  | = Period Value<br>& Duration | Period Usage<br>Unapproved time | Previous Period Usage<br>Unapproved time | Tasks<br>Active Overdue | Status           | $\div$ Expiry $\div$                                                 |                               |
|                                                                                                  | #2                                                                                                    | (Example Retainer) Monthly Post-paid Contract<br><b>Example Client</b> | $\odot$<br>Post-Paid Monthly Contract | €0<br>each month             |                                 |                                          |                         | <b>B</b> Expired | Mar 1, 2017 :                                                        |                               |
|                                                                                                  | #4                                                                                                    | Expirado<br><b>Example Client</b>                                      | ← Post-Paid Monthly Contract          | €10<br>each month            |                                 | €0 /€1,000                               |                         | Cancelled        | Dec 22, 2020 :                                                       |                               |
|                                                                                                  | #3                                                                                                    | Serviço<br>Example Vendor                                              | $\bigodot$<br>Pre-Paid Monthly Work   | €2,100<br>every 6 months     | $0m/10h$ 00m                    |                                          | $\boxed{1}$             | <b>a</b> Active  | Dec 23, 2020                                                         |                               |
|                                                                                                  |                                                                                                    | 1-3 of 3   Display 20   50   100   per page                            |                                       |                              |                                 |                                          |                         |                  |                                                                      | $\vert < \vert >$             |
| Powered by Accelo.                                                                               |                                                                                                    |                                                                        |                                       |                              |                                 |                                          |                         |                  | f Like us on Facebook V Follow us on Twitter in Connect on Linked In |                               |

**Figura 23 - Menu List**

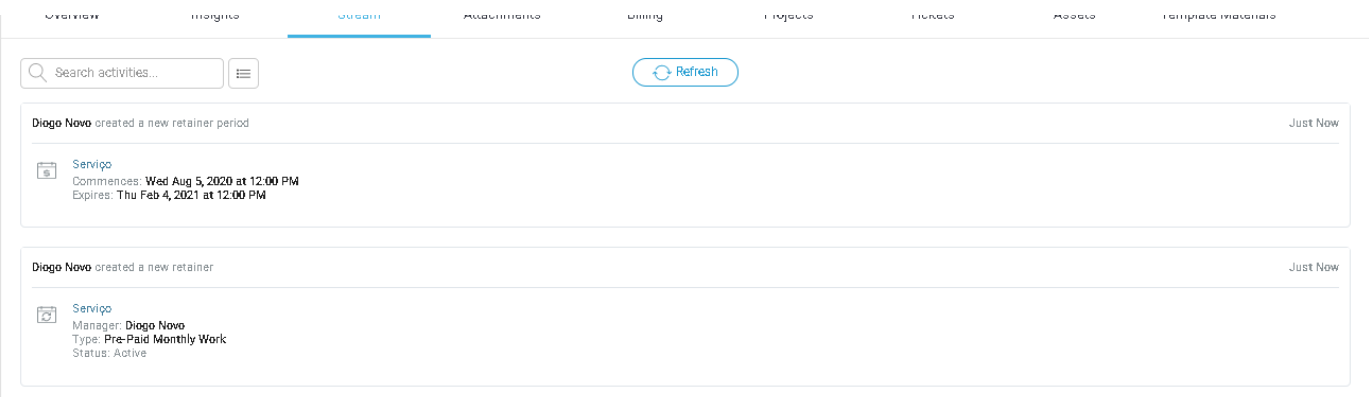

**Figura 24 - Menu Stream**

#### <span id="page-40-0"></span>**2.8. PANDADOC**

A PandaDoc é uma empresa americana de *software* que fornece *software* SaaS. A plataforma fornece *software* de processos de vendas. A PandaDoc está sediada em San Francisco, Califórnia, com escritórios principais em Minsk, Bielorrússia e São Petersburgo, Flórida. O *software* PandaDoc tem como serviços, assinaturas eletrônicas integradas, gestão de fluxo de trabalho, um criador de documentos e funcionalidade de CPQ (PandaDoc, 2020).

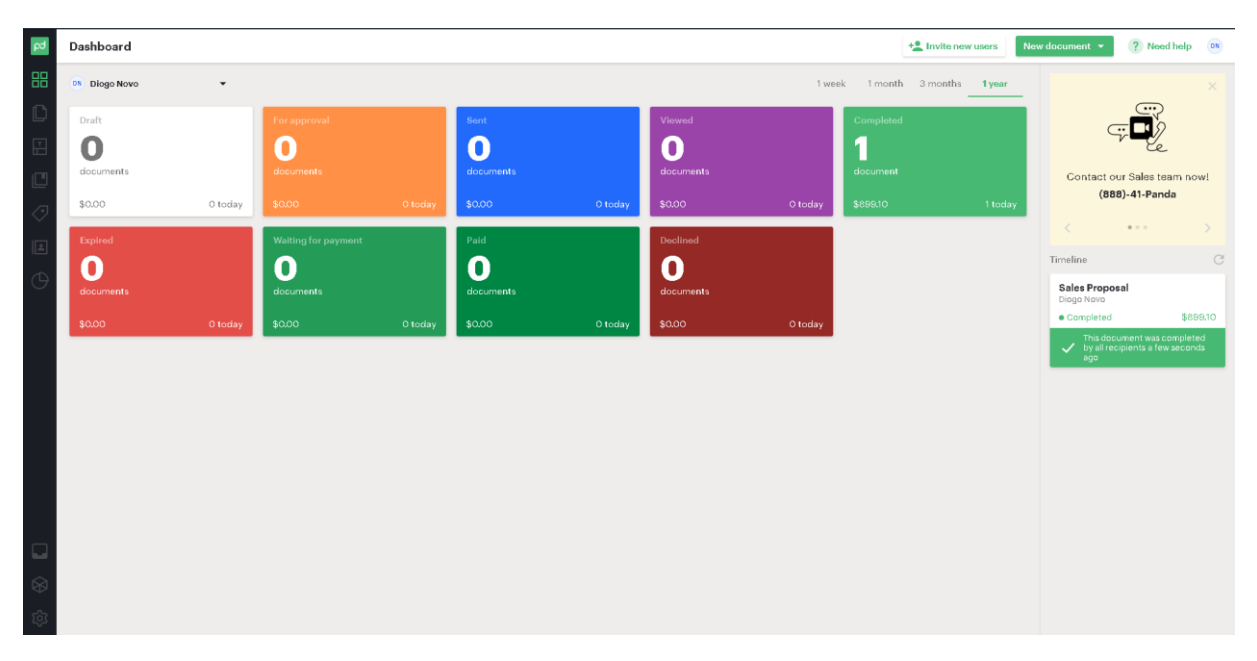

**Figura 25 - Dashboard PandaDoc**

A *software* PandaDoc tem uma *dasboard* bastante intuitiva como podemos visualizar na Figura 25 e mostra os vários estados dos vários processos ao longo do tempo. É possível perceber o número de contratos/documentos desde o estado *Draft* a concluídos.

Para criar um processo o PandaDoc tem uma interface bastante simples de usar e apresenta várias possibilidades de editar os documentos e adicionar assinaturas. O *software* apenas utiliza assinaturas eletrónicas como podemos analisar na Figura 26 e não contempla outro tipo de assinatura digital, sendo uma limitação nessa vertente de segurança dos processos.

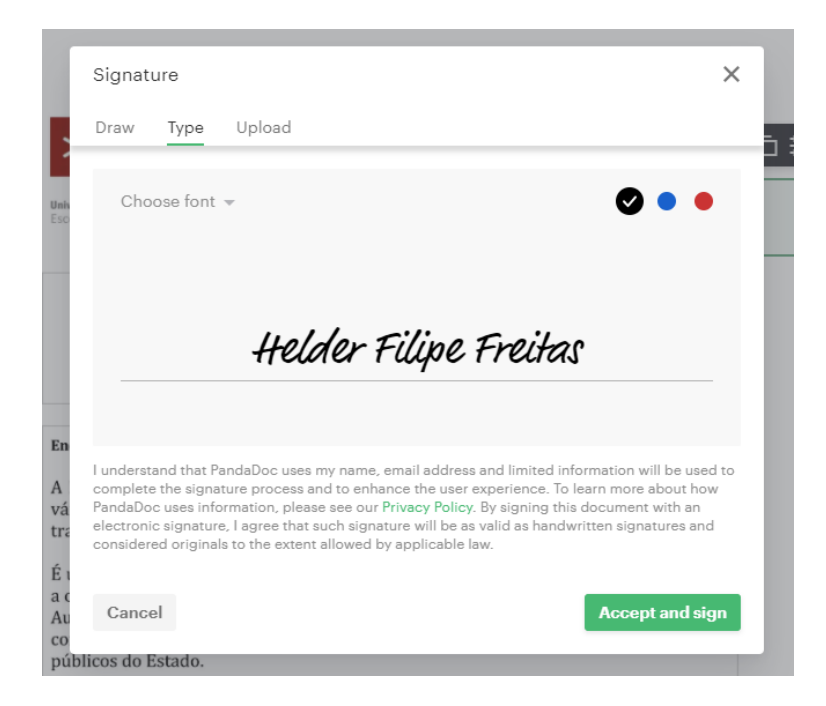

**Figura 26 - Assinatura Eletrónica**

#### <span id="page-41-1"></span><span id="page-41-0"></span>**2.9. CONTRACTWORKS**

A empresa está Localizada em Santa Bárbara, Califórnia, a equipa da SecureDocs, Inc. dedicase a desenvolver soluções de software altamente seguras, facilmente adotadas e acessíveis para qualquer tipo ou tamanho de empresa (*Contractworks*, 2020).

A *dashboard* da solução SecureDocs é intuitiva pela forma como é organizado com *tags* e organização por pastas como mostra a Figura 27.

| <b>88 A ®   contractworks</b><br>д.<br>$\bullet$<br>Q Search documents and folders<br>Tags & Templates v Users v Reports v<br>SecureDocs, Inc.<br><b>Documents</b><br>Sign |                                                                                                  |                                       |                               |            |                                   |  |  |
|----------------------------------------------------------------------------------------------------|--------------------------------------------------------------------------------------------------|---------------------------------------|-------------------------------|------------|-----------------------------------|--|--|
| с                                                                                                    | Folders                                                                                          | ContractWorks / Leases / NDAs v       |                               |            |                                   |  |  |
| $\star$                                                                                                    | $\overline{\mathbf{v}}$ <b>ContractWorks</b><br>(141)<br>$\mathbf{m}$<br>▼ Employment Agreements | ACTIONS v                             |                               | 쁟          | UPLOAD v<br>NEW FOLDER V          |  |  |
|                                                                                                    | <b>GB</b><br>▶ Vendor Contracts                                                                  | Туре<br>Actions<br>Tags<br>Sign       | Name                          | Page Count | <b>Uploaded Date</b><br>Data Size |  |  |
|                                                                                                    | $\mathbf{z}$<br><b>Licensing Agreements</b><br><b>V</b> Leases<br><b>LOB</b>                     | <b>DOC</b><br>$\Box$<br>$\equiv$<br>g | ContractWorks Mutual NDA.docx | 3 pages    | 14.31 KB<br>04/27/2020            |  |  |
|                                                                                                    | $\bullet$<br><b>NDAs</b>                                                                         | $\Box$<br>Ŧ<br>$\equiv$<br>PDF        | SecureDocs Mutual NDA.pdf     | 9 pages    | 113.48 KB<br>04/27/2020           |  |  |
|                                                                                                    | $\triangleright$ IT<br>$\mathbf{B}$<br>$\mathbf{G}$<br><b>V</b> Supplier Agreements              | $\Box$<br>∕<br>$\equiv$<br>PDF        | CW Unilateral NDA.pdf         | 9 pages    | 199.01 KB<br>04/27/2020           |  |  |
|                                                                                                    | $\bullet$<br>$\triangleright$ NDAs                                                               | 2<br>$\Box$<br>$\equiv$               | SD Unilateral NDA.pdf         | 8 pages    | 95.75 KB<br>04/27/2020            |  |  |
|                                                                                                    | $\bullet$<br>> Services Agreeme<br>$\bullet$<br>> Subcontractor Agree                            | ٠<br>$\Box$<br>s<br>$\equiv$          | Corp Mutual NDA.pdf           | 17 pages   | 120.25 KB<br>04/27/2020           |  |  |
|                                                                                                    | $\bullet$<br>Services Agreements                                                                 | $\Box$<br>g<br>$\equiv$<br><b>POT</b> | JD Mutual NDA.pdf             | 10 pages   | 480.04 KB<br>04/27/2020           |  |  |
|                                                                                                    |                                                                                                  |                                       |                               |            |                                   |  |  |
|                                                                                                    |                                                                                                  |                                       |                               |            |                                   |  |  |
| 洼                                                                                                    |                                                                                                  |                                       |                               |            |                                   |  |  |
| 音                                                                                                    |                                                                                                  |                                       |                               |            |                                   |  |  |
| @2020 SECUREDOCS, INC. ALL RIGHTS RESERVED. TERMS OF SERVICE PRIVACY POLICY CONTACT US<br>Need to talk with Sales or Support? Call (866) 700-7975                          |                                                                                                  |                                       |                               |            |                                   |  |  |

**Figura 27 - Dashboard**

Algumas das *features* interessantes da solução é o preenchimento automático desde o nome, título que podemos colocar no documento, à data da assinatura do documento em causa conforme a Figura 28 abaixo.

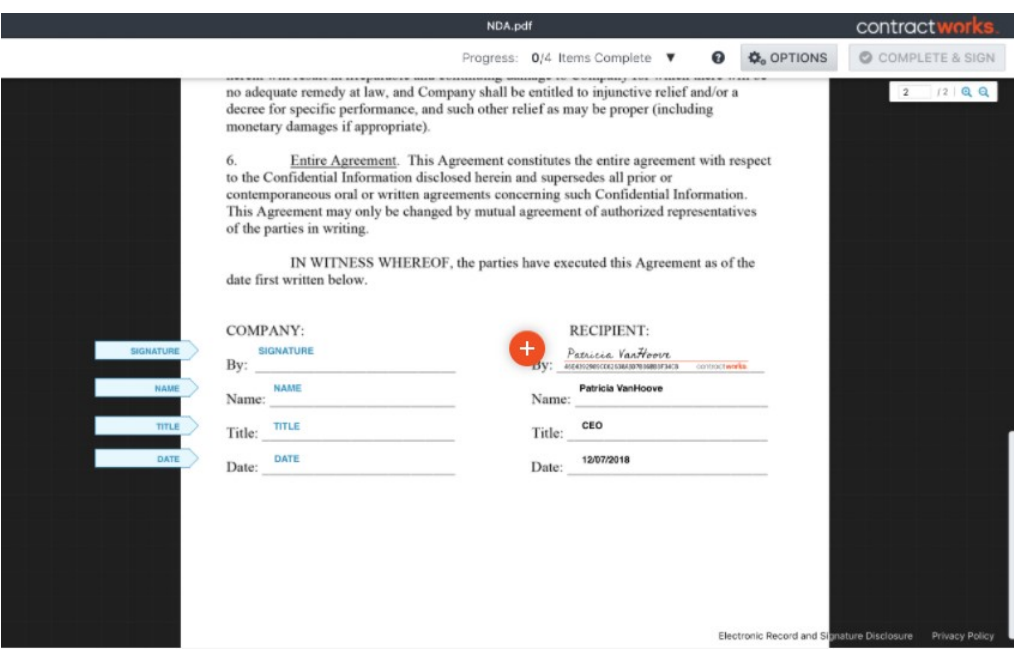

**Figura 28 - Campos automáticos**

<span id="page-42-0"></span>A possibilidade de criar *templates* personalizados onde serão preenchidos campos automaticamente, desde os vários campos, empresas, data início e data de fim do contrato ou serviço contratado como podemos visualizar na Figura 29.

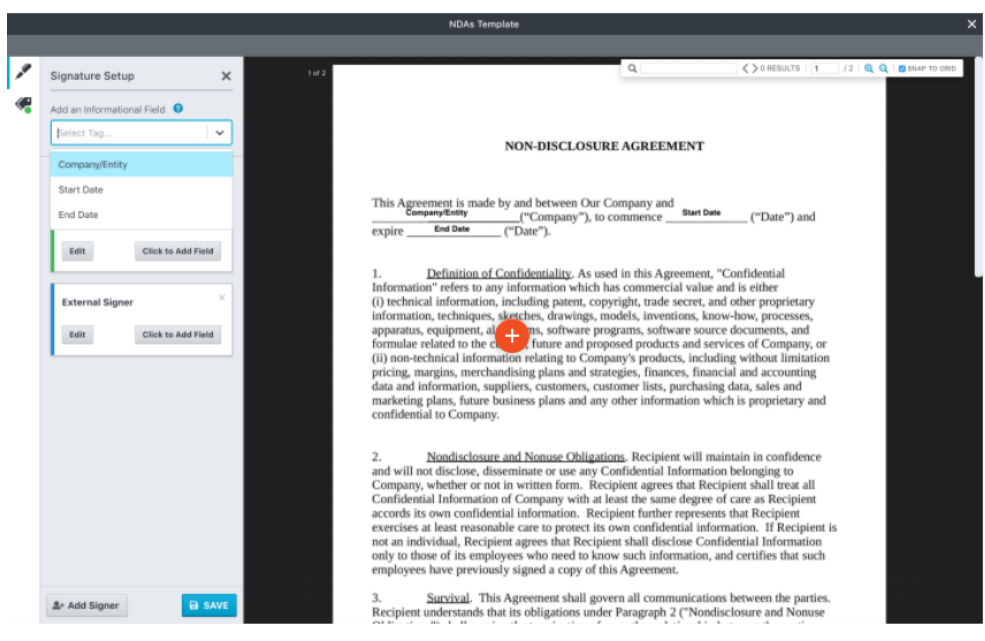

**Figura 29 - Personalizar documentos**

#### <span id="page-43-0"></span>**2.10. ANÁLISE GLOBAL DOS CLM**

Após a análise das várias soluções de CLM serão apresentadas as várias características de cada ferramenta e uma relação entre as vantagens e desvantagens de cada uma delas. Esta listagem será utilizada como *input* para a solução desenvolvida.

Algumas características mais transversais de todas as soluções são a disponibilização das suas API, para os clientes terem a possibilidade de integrar com outros sistemas já existentes na empresa, utilização multiutilizador da plataforma, assinatura eletrónica simples bem como uma *dashboard* do estado atual de todos os *workflows*.

Algumas características únicas de algumas soluções são:

- Preenchimento de campos automaticamente como nome do cliente, data e hora, cargo;
- *Tracking audit* dos *workflows* assinados;
- *Dashboards* personalizados por utilizador;
- Integração com CRM para apoio dos utilizadores;
- Possibilidade de utilizar CRM para criar contratos automáticos de propostas enviadas anteriores no próprio CLM;
- Possibilidade de visualizar os vários utilizadores e perceber *workflows* pendentes dos mesmos;
- Utilização de AI para reconhecimento de erros em contratos/ documentos.

Estes pontos acima mencionados são alguns pontos fortes das várias soluções CLM do mercado deste tipo de tecnologias, sendo também uma forma da DigitalSign analisar e acrescentar a sua solução SigningDesk atualmente no mercado.

# <span id="page-44-0"></span>**3. DESENVOLVIMENTO DA SOLUÇÃO**

Nesta fase da dissertação de mestrado foi criado um sistema de análise e acompanhamento dos resultados recolhidos na fase de "Comparação dos CLM". Esta ferramenta pretende ajudar nas decisões de futuras *features* a desenvolver para as soluções atualmente no mercado da DigitalSign. Esta ferramenta de análise disponibiliza *dashboards* analíticas dos concorrentes no mercado atual de CLM, apresentando os seus pontos fortes e fracos. Com esta informação podemos escolher as *features* prioritárias a desenvolver e criar uma *roadmap* mais assertivo.

#### <span id="page-44-1"></span>**3.1 LISTA DE STAKEHOLDERS**

Um Stakeholder é toda a pessoa ou grupo que tem interesse no projeto sendo que estes podem ou não influenciar esse projeto. Deste modo, e após avaliar todas as partes interessadas na ferramenta, obtive a seguinte lista de *Stakeholders*:

- 1. CEO da DigitalSign Fernando Moreira
- 2. Diretor Comercial da DigitalSign Miguel Cruz
- 3. Equipa comercial da DigitalSign
- 4. Orientador Pedro Ribeiro
- 5. Coorientador Ana Paula Amorim
- 6. Orientando Helder Freitas

A matriz da Tabela 1 permite um melhor entendimento do poder associado aos *stakeholders*, assim como entender mais facilmente o nível de suporte no qual estes se enquadram.

<span id="page-44-2"></span>**Tabela 1 - Matriz de** *Stakeholders*

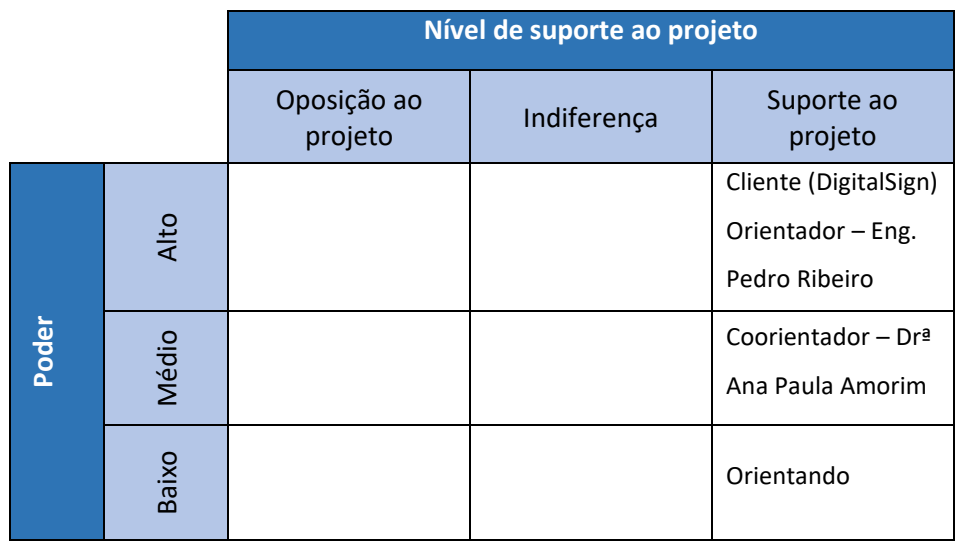

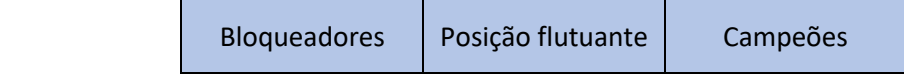

## <span id="page-45-0"></span>**3.2 LISTA DE REQUISITOS**

Os requisitos descritos na tabela 2 abaixo, definidos pelo cliente, correspondem a todas as principais funcionalidades que o cliente pretende, e quando satisfeitos garantem o sucesso da dissertação.

<span id="page-45-1"></span>**Tabela 2 - Lista de Requisitos**

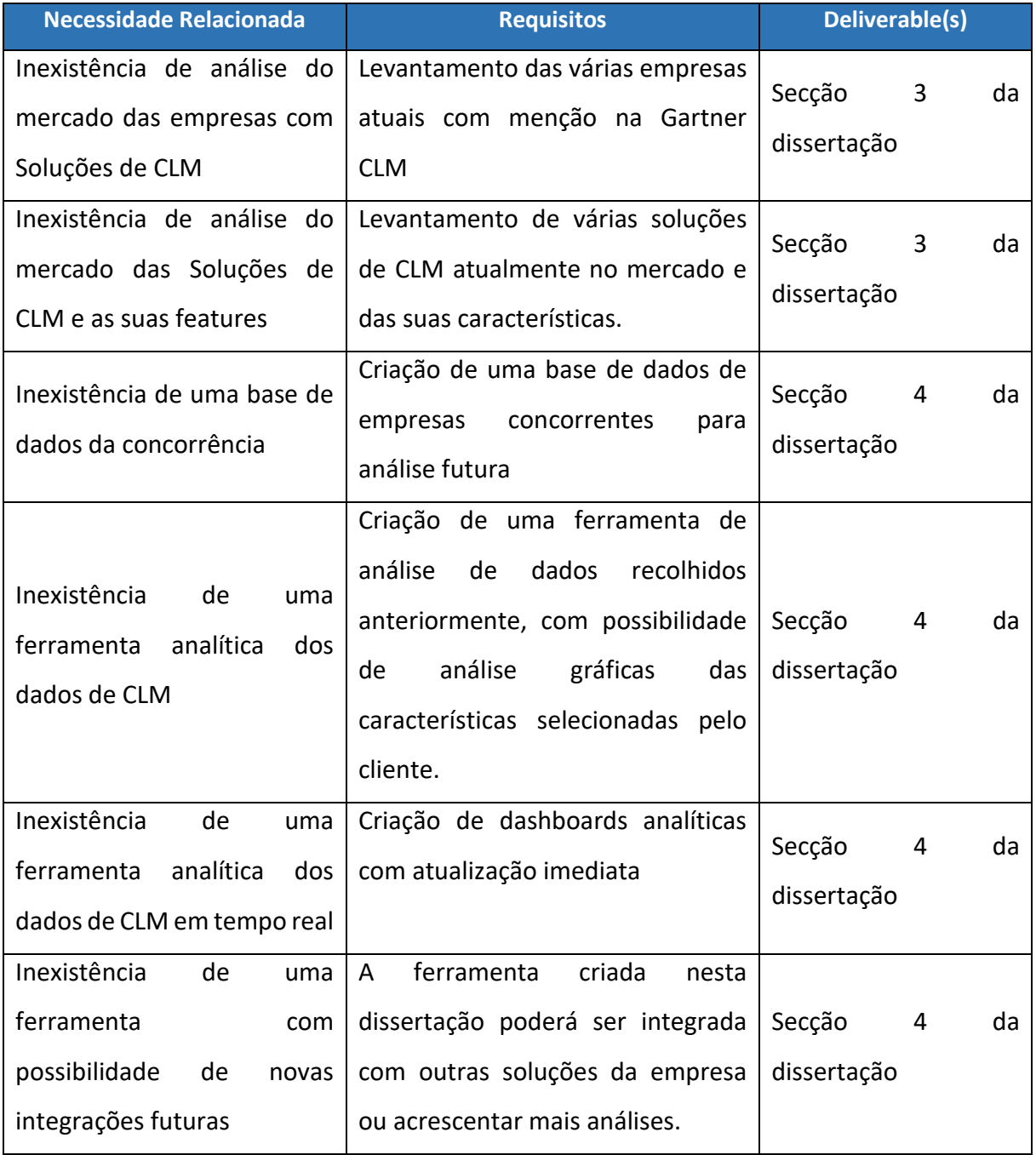

# <span id="page-46-0"></span>**3.3 LISTA DE RISCOS**

A lista de riscos (tabela 3) será apresentada com auxílio da tabela 2. A tabela contempla todas as condicionantes que possam interferir na dissertação apresentada. Cada risco terá um identificador (ID), um tipo, e uma designação, em seguida uma probabilidade e impacto. A severidade é calculada com a multiplicação dos dois fatores anteriores. A avaliação dos riscos permite prever e acautelar eventuais problemas, evitando que os mesmos possam colocar em risco a dissertação.

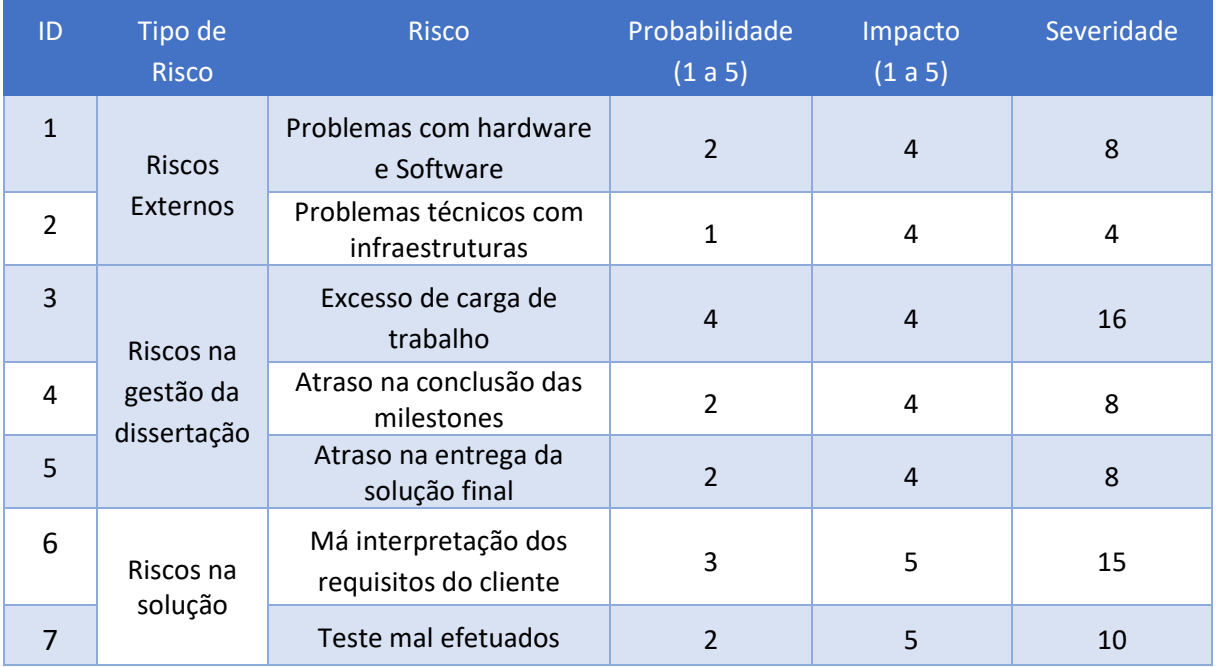

<span id="page-46-3"></span>**Tabela 3 - Lista de Riscos**

# <span id="page-46-1"></span>**3.4 GESTÃO DA COMUNICAÇÃO**

De modo a conseguir ter qualidade no desenvolvimento da dissertação de mestrado e sucesso na entrega final é necessário que exista uma boa comunicação entre o orientando e com os stakeholders. Deste modo foram vários os meios de comunicação utilizados ao longo deste projeto de dissertação e cada um com intuitos específicos.

## <span id="page-46-2"></span>**3.4.1 MATRIZ DE COMUNICAÇÃO**

No quadro seguinte é apresentado a matriz de comunicação (tabela 4), na qual é detalhado os vários aspetos importantes de comunicação da dissertação.

#### <span id="page-47-2"></span>**Tabela 4 - Matriz de Comunicação**

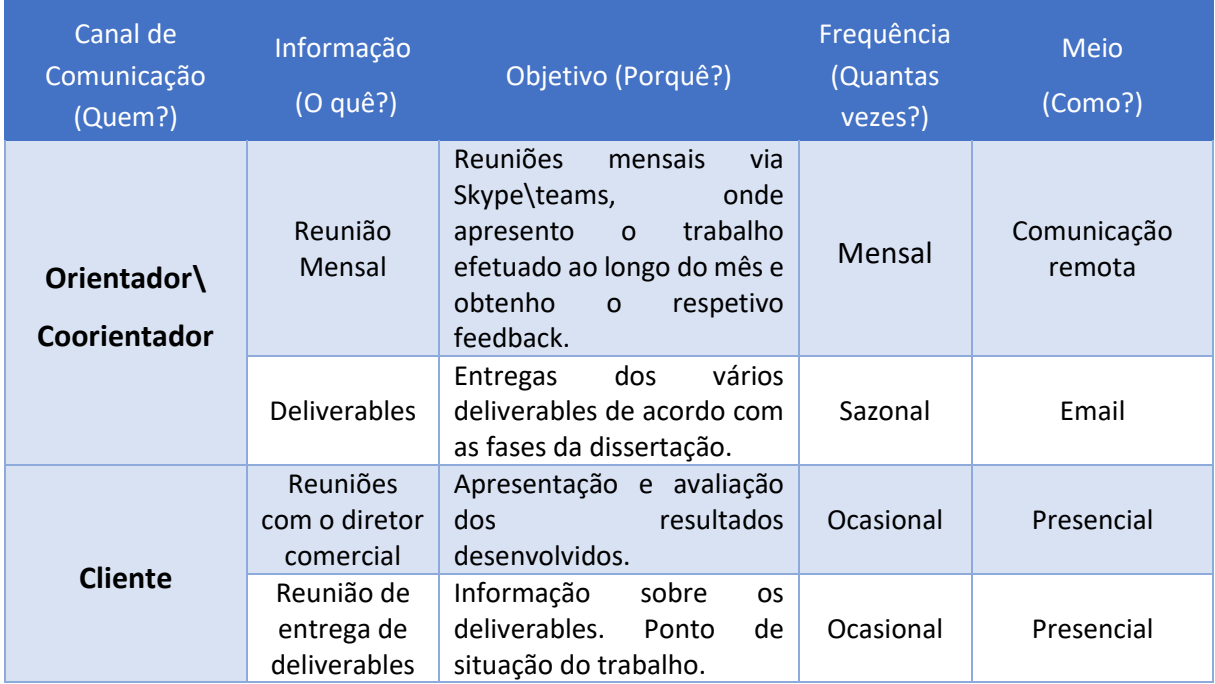

# <span id="page-47-0"></span>**3.5 GESTÃO DA QUALIDADE**

#### <span id="page-47-1"></span>**3.5.1 STANDARDS**

No que a normas de qualidade toca, para a gestão de projetos foi seguida a ISO21500:2012, o PMBOK. Para a qualidade produto de software foi adotada a norma ISO25010:2011 conforme a tabela 5 abaixo.

<span id="page-47-3"></span>**Tabela 5 - Gestão da Qualidade**

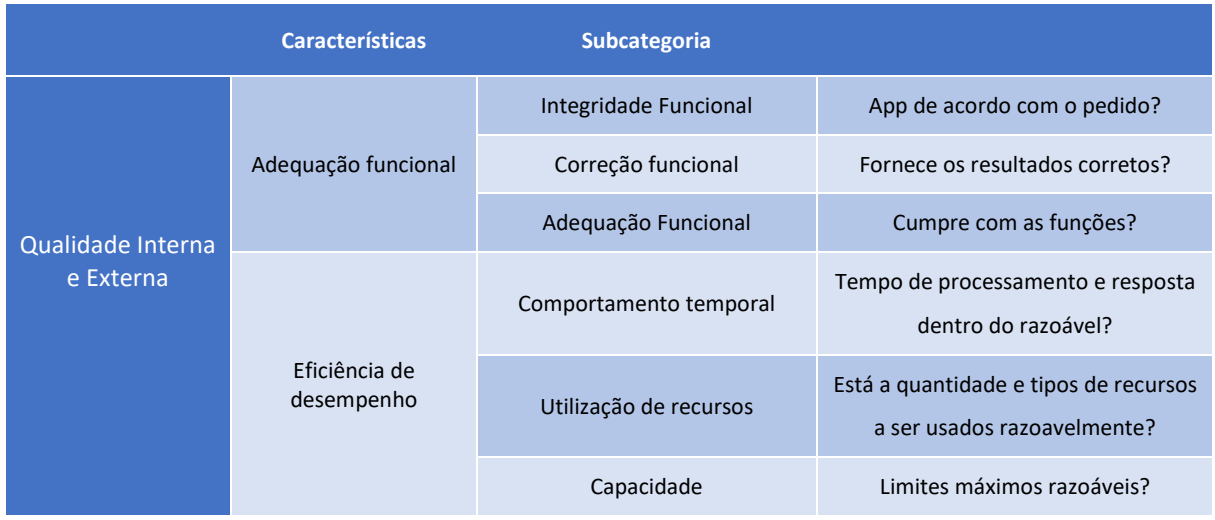

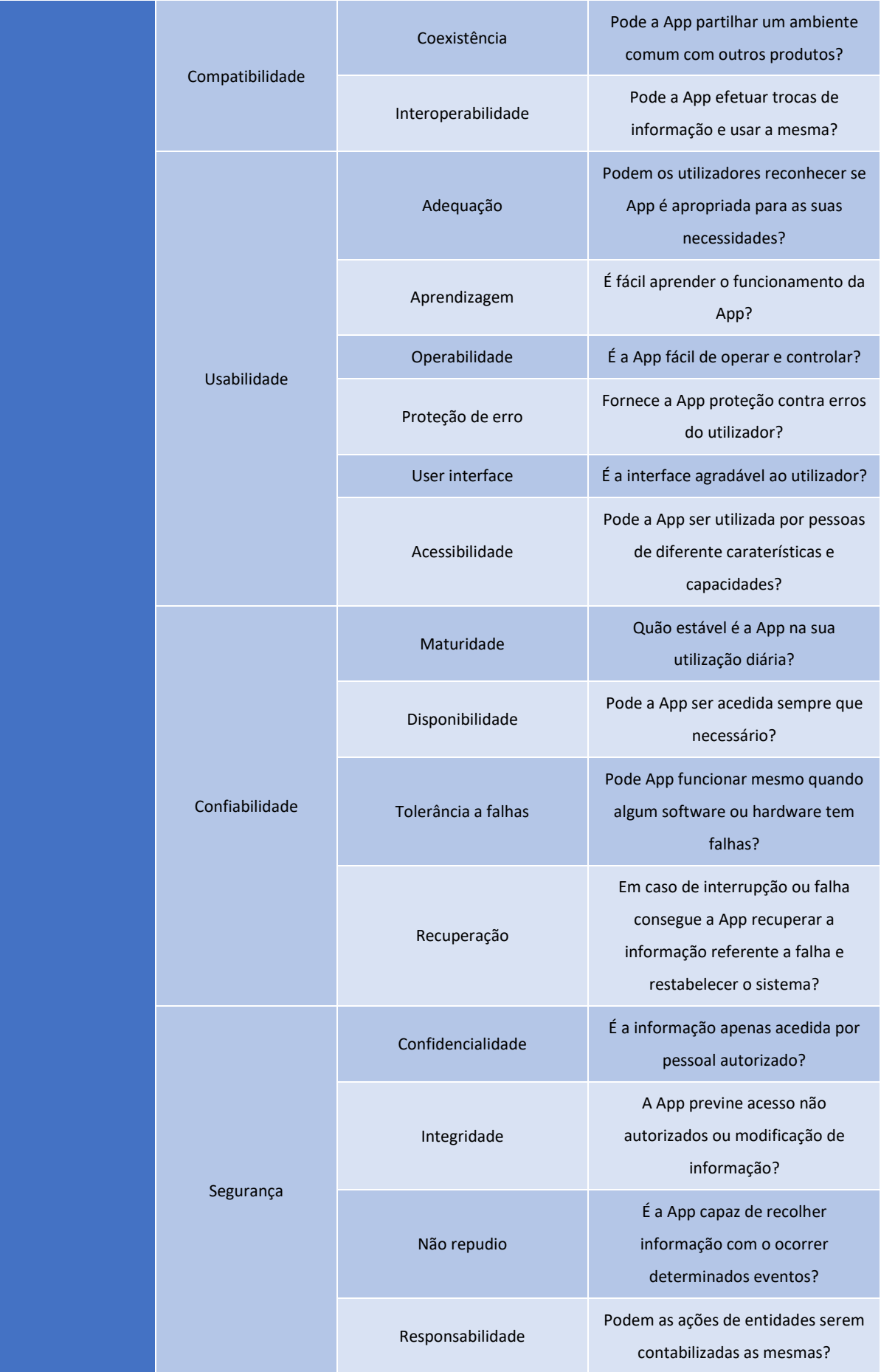

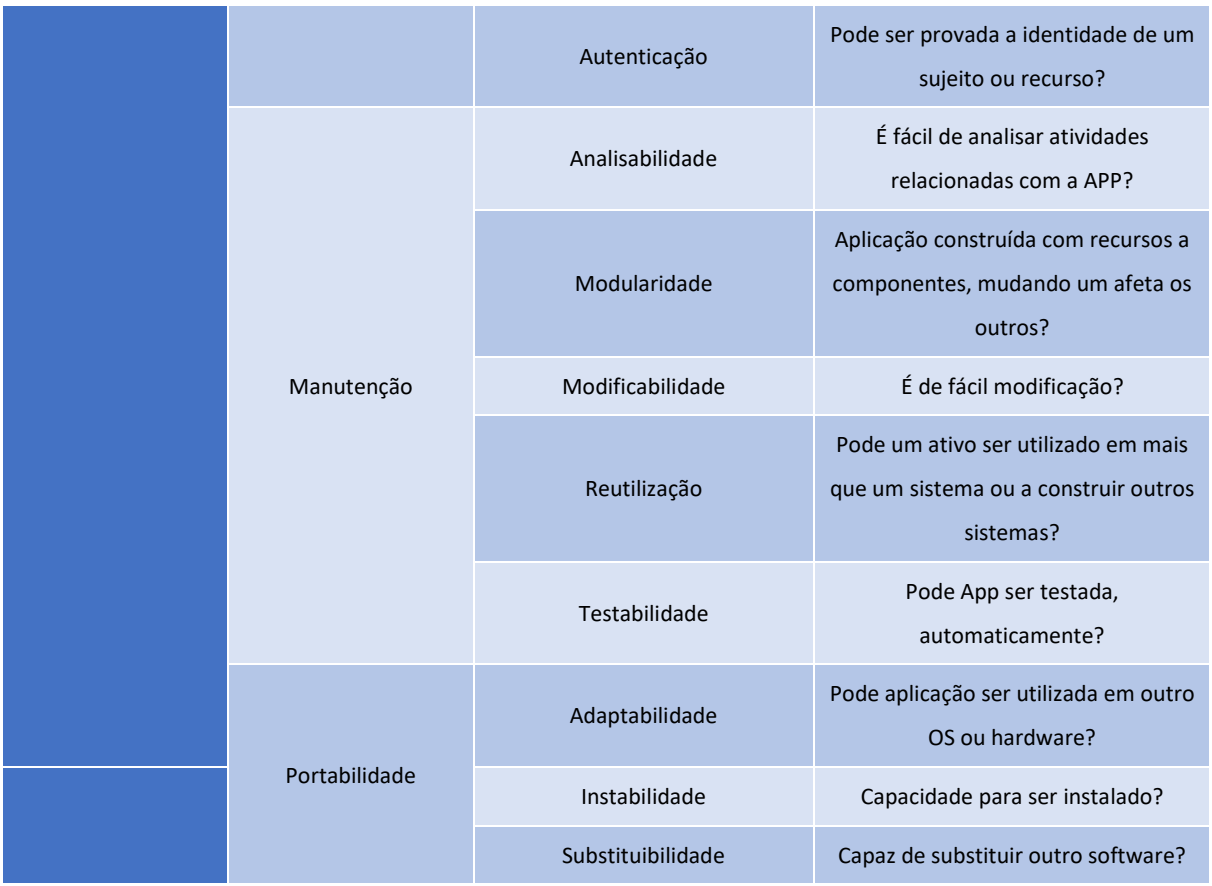

# <span id="page-49-0"></span>**3.5.2 PROCESSOS PARA A GARANTIA E CONTROLO DA QUALIDADE**

De forma a garantir que o produto desenvolvido se encontra, de facto, dentro daquilo que o cliente espera obter, é necessário efetuar alguns testes ao funcionamento do mesmo. Os processos para que a qualidade do produto final se mantenha são:

1. Reuniões com o cliente de forma a compreendermos as expetativas do trabalho, para que as possamos atingir;

2. Reuniões mensais entre o orientador e coorientador para todos estarmos em consonância com o trabalho pretendido;

3. Análise criteriosa da solução desenvolvida seguindo a norma ISO/IEC 25010:2011, tendo sempre em conta as 8 características já mencionadas, para a avaliação da qualidade de software e sistemas;

4. Execução de vários testes de conformidade, de modo a verificarmos a qualidade do produto e o bom desenvolvimento da solução.

5. Revisão da documentação, com atividades de leitura e correção do relatório para prevenir erros ortográficos ou de formatação no produto final;

6. Conhecimento

#### <span id="page-50-0"></span>**3.6 COMPONENTE TÉCNICA DA SOLUÇÃO**

Na solução foi elaborado um Excel com as *features* importantes a apresentar que foram recolhidas de todos os CLM descritos na revisão de literatura, esses mesmos dados foram importados para uma base de dados em MYSQL para à posteriori serem utilizados nas *dashboards*. Numa vertente de *back office* e para facilitar a inserção de novos CLM pelos colaboradores da Digitalsign foi criado um acesso através de uma aplicação web onde é possível criar, editar e eliminar CLMs da solução desenvolvida. Estes dados no *back office* serão utilizados para atualizar as *dashboards* e assim obtermos a informação sempre atualizada sobre os produtos da concorrência.

Na componente da base de dados MYSQL foram criadas duas tabelas, *users*, para criar utilizadores e permissões de acesso e edição da informação e a tabela *company*, que contém toda a informação sobre as empresas de CLM no mercado analisadas anteriormente (Figura 31).

No âmbito do desenvolvimento foi utilizado a arquitetura MVC (*MVC*, 2021), como mostra a Figura 30 para a organização do código desenvolvido para o artefacto final. Na vertente de desenvolvimento *back end* foi utilizado a *framework* express.js e com a linguagem *javascript*, na vertente de desenvolvimento *front end* foi utilizado *bootstrap* 5, html, css e chart.js.

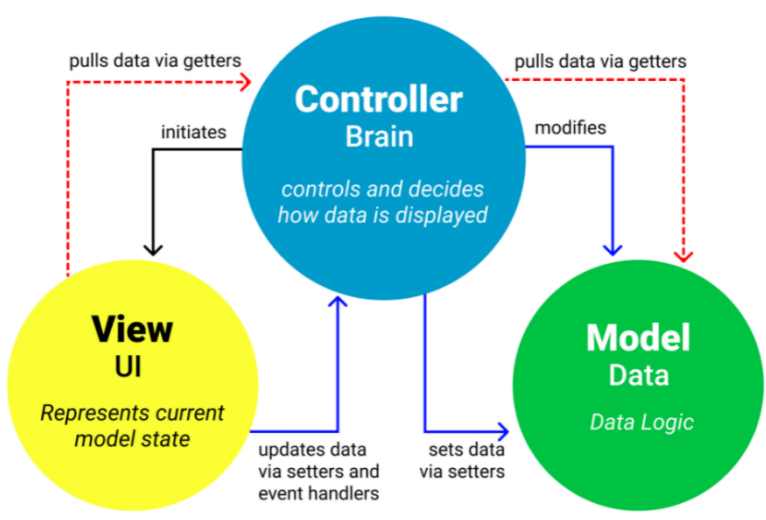

# **MVC Architecture Pattern**

**Figura 30 - Arquitetura MVC**

Para a criação da *dashboard* e os gráficos apresentados na solução final foi utilizado chart.js (*Chart.Js*, 2021), foi possível criar vários tipos de gráficos com análises diferentes a serem apresentados ao administrador da DigitalSign.

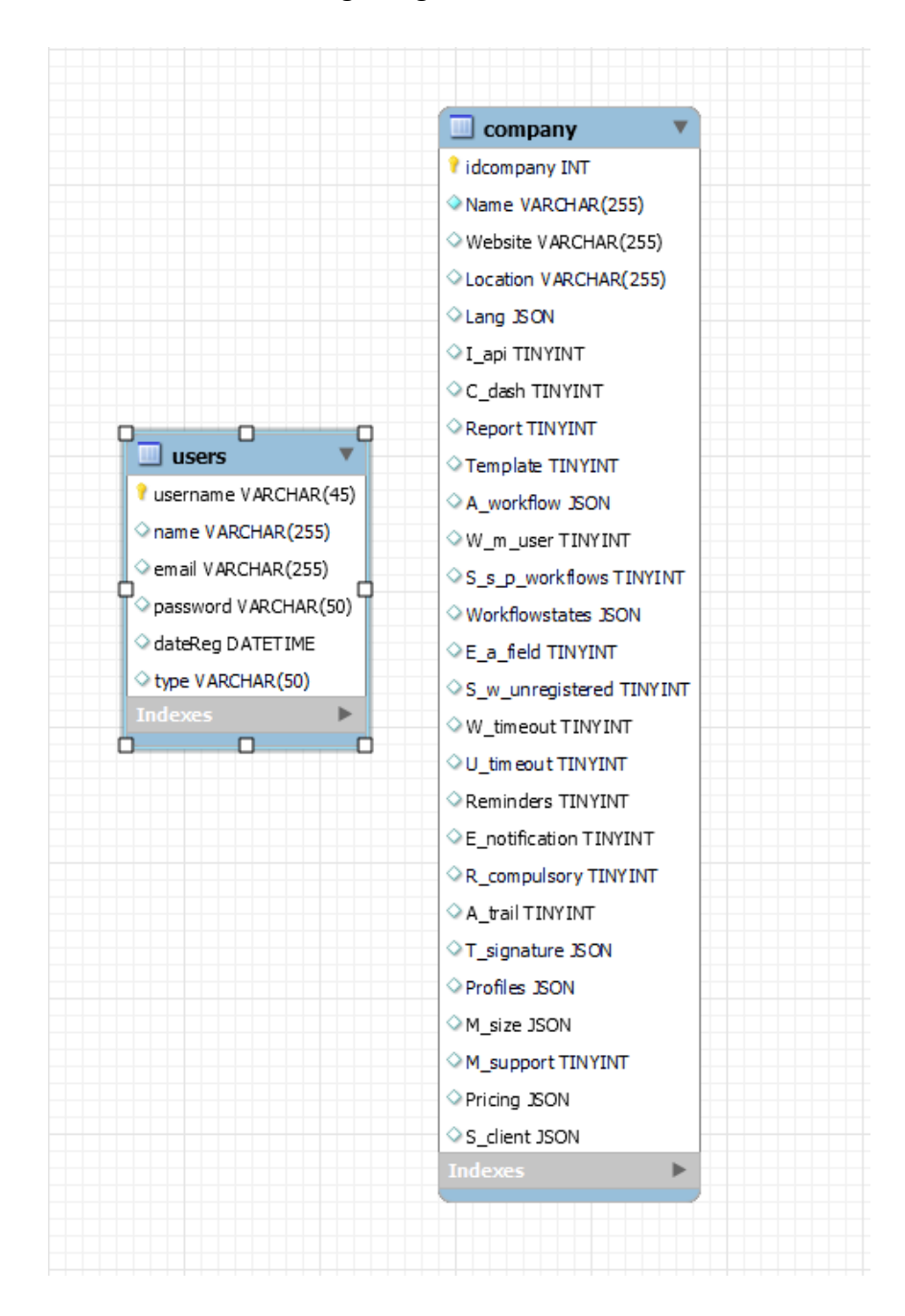

**Figura 31 - Estrutura da Base de Dados**

<span id="page-51-0"></span>Na tabela "*users*" contem as seguintes colunas:

- *Username* = chave primária
- *Name* = Nome do utilizador
- Email = Email de acesso do utilizador
- *Password* = *Password* do utilizador
- *DateReg* = Data do registo do utilizador
- *Type* = Tipo de utilizador

Na tabela "*company*" contem as seguintes colunas:

- *Name* = Nome da organização
- *Software* = Nome do *software* CLM
- *Location* = Localização da organização
- *Lang* = Idiomas
- *I\_api* = Integração via API
- *C\_dash* = *Dashboard* personalizadas
- *Report* = *Reports*
- *Template* = Templates
- *A\_workflow* = Ações sobre os *Workflows*
- *W\_m\_user* = 1 doc para muitos utilizadores
- *S\_s\_p\_workflow* = Envio Sequencial/paralelo
- *Workflowstates* = Estados dos *workflows*
- *E\_a\_field* = Editar/adicionar campos ao pdf
- *S\_w\_unregistered* = Enviar *Workflows* para utilizadores não registados
- *W\_timeout* = Tempo limite por *workflow*
- *U\_timeout* = Tempo limite por utilizador
- *Reminders* = *Reminders*
- *E\_notification* = Notificação por email
- *R\_compulsory* = *Read Compulsory*
- *A\_trail* = *Audit Trail*
- *T\_signature* = Tipos de Assinatura
- *Profiles* = Perfis
- *M\_size* = Tamanho máximo do PDF
- *M\_support* = Suporte em telemóvel
- *Pricing* = *Pricing*

#### <span id="page-53-0"></span>**3.7 DESCRIÇÃO DA SOLUÇÃO DESENVOLVIDA**

A solução criada nesta dissertação vem colmatar a lacuna existente na DigitalSign na vertente de analise de soluções de CLM no mercado atual, com esta ferramenta será possível inserir todos os CLM ao longo do tempo e visualmente perceber os pontos fortes e fracos de todas as soluções e tomar decisões nos futuros desenvolvimentos na solução interna da DigitalSign. A solução de analise de CLM traz uma maior abrangência em um único ponto de acesso para várias pessoas da equipa de gestão top até a gestão intermedia ou mesmo a equipa comercial que lida com os clientes no dia a dia.

As várias *features* colocadas na solução foram escolhidas pela DigitalSign como sendo as mais importantes a serem analisadas por todas as soluções que são acrescentadas ao longo do tempo de utilização da ferramenta desenvolvida. Novas *features* poderão ser adicionadas caso seja necessário analisar novas vertentes nos CLM futuros. A utilização de *chart.js* para a elaboração dos gráficos simples e de fácil compreensão para todos os utilizadores da ferramenta para que a informação seja clara para todos.

A aplicação desenvolvida tem um acesso único para todos os utilizadores, no entanto cada utilizador pode ter níveis diferentes de acesso à informação. Conforme a Figura 32 podemos visualizar um login único, contudo apenas o administrador da ferramenta consegue criar novos utilizadores e associar o perfil correto ao mesmo. No acesso com o perfil CEO é possível visualizar em tempo real os dados já recolhidos durante a fase de comparação de CLMs Figura 33 e Figura 34. Toda a informação recolhida na fase de analise de mercado é apresentada na *dashboard* da solução em tempo real, sempre que for adicionado uma nova empresa automaticamente a *dashboard* será atualizada.

Análise de CLM

Login Home

#### **Objetivos**

- Análise das empresas no mercado de CLM - Análise das soluções do mercado de CLM
- Ponderação das features analisadas
- Apresentação gráfica dos dados recolhidos

- Dashboards analiticas

**Figura 32 - Login**

Análise de CLM

Logout Home Profile Users Listagem das Empresas

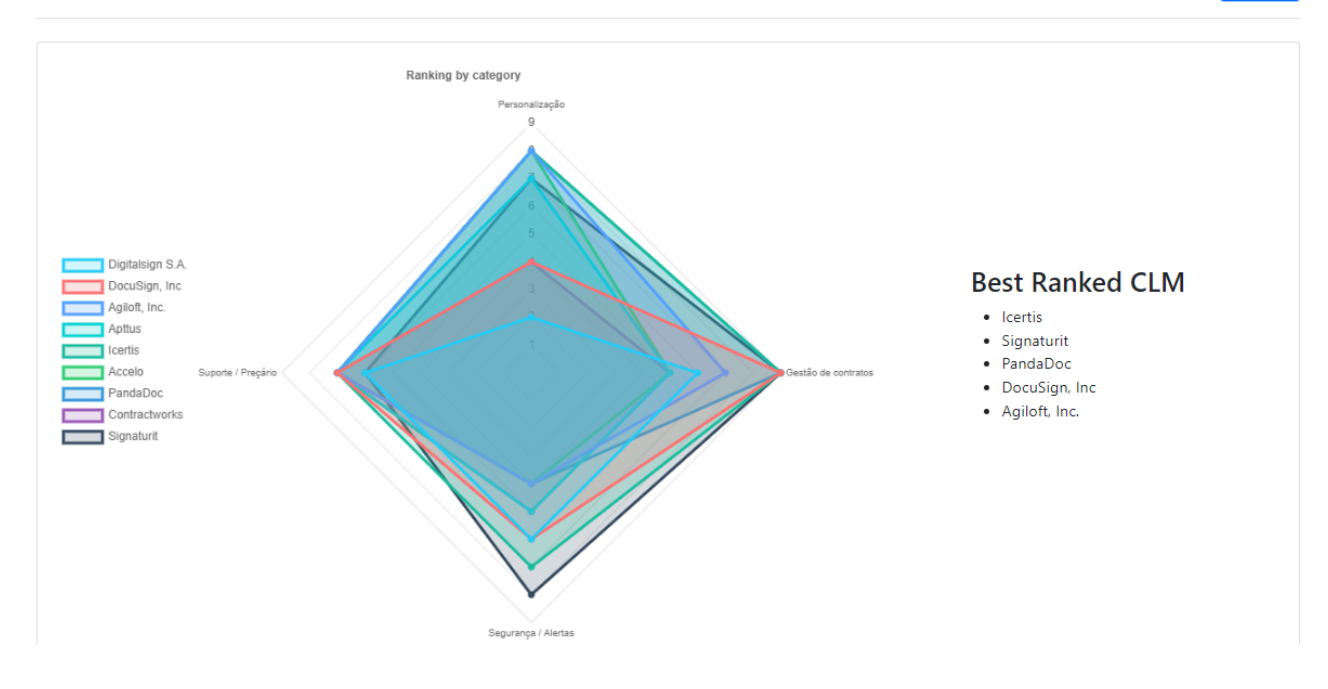

**Figura 33 - Dashboard Administrador Gráfico 1**

<span id="page-54-0"></span>Na Figura 33 é possível selecionar todas as empresas de CLM inseridas na ferramenta de analise ou apenas uma seleção mais reduzida de empresas para uma comparação mais concreta entre empresas e perceber qual o ponto mais forte que queremos analisar. Com o Best Ranked CLM conseguimos perceber o top 5 das empresas com mais pontuação conforme as *features* analisadas em todas as empresas.

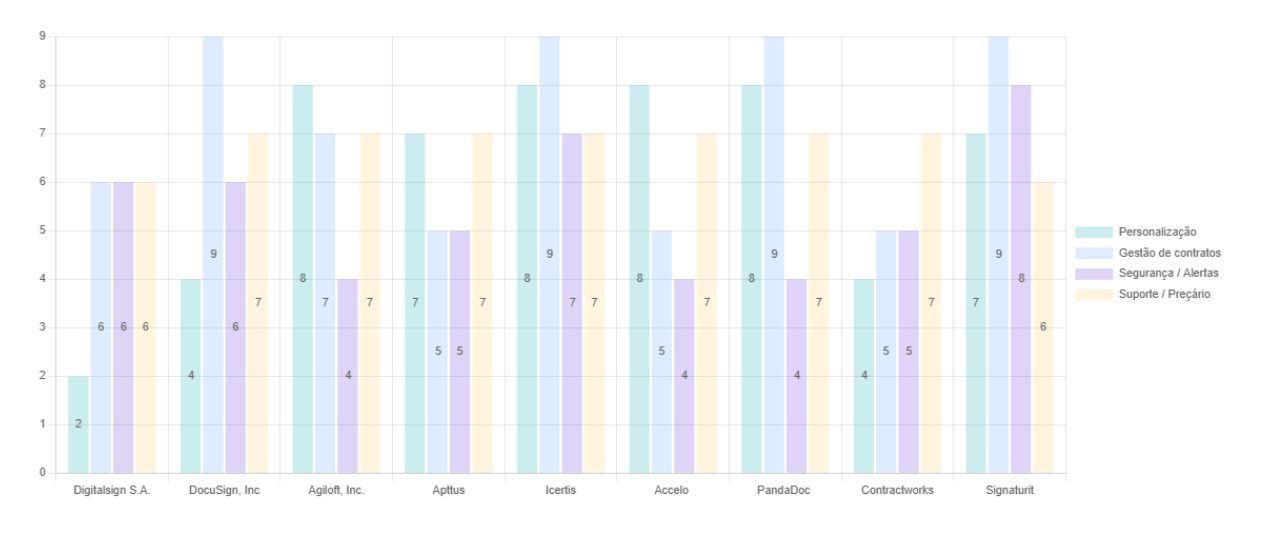

**Figura 34 - Dashboard Administrador Gráfico 2**

<span id="page-55-0"></span>Como administrador é possível analisar toda a informação conforme a *dashboard* de administrador apresentada na Figura 34, sendo possível selecionar apenas uma ou várias empresas para uma análise mais concreta ou comparativa em algum ponto específico. Com esta informação o administrador consegue ter uma visão das soluções que o mercado atual apresenta às empresas no ramo dos CLM e tomar decisões de futuras implementações baseadas em informação da concorrência.

No gráfico de barras é possível filtrar a informação por categorias e por empresa, desta forma pode ser analisado ao pormenor os dados de uma categoria em particular, ao colocar o cursor do rato visualizar em tempo real quais as características que cada empresa dispõe em cada categoria analisada conforme a Figura 35.

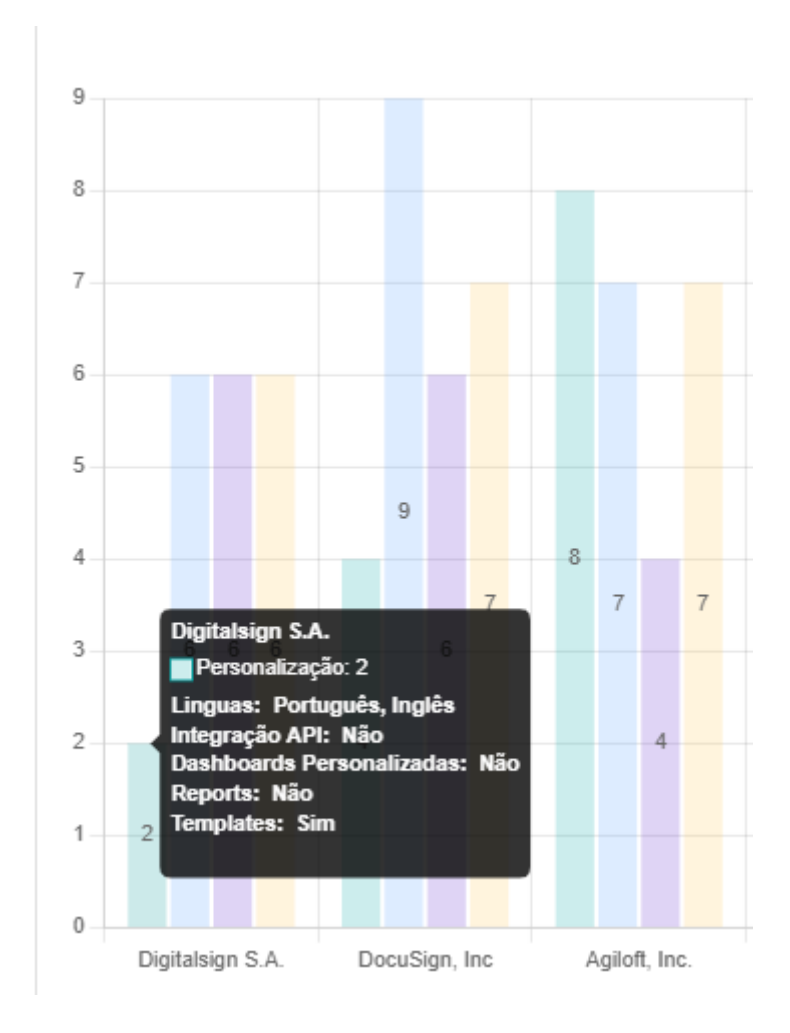

**Figura 35 - Características**

<span id="page-56-0"></span>Numa ótica de utilizador com perfil básico apenas será possível fazer a inserção dos dados bem como visualizar os dados inseridos na plataforma, nomeadamente as empresas criadas (Figura 36) e as características das mesmas (Figura 37). Com esta informação o utilizador pode retificar caso tenha verificado que os dados inseridos estão errados em alguma vertente em concreta.

# Listagem de Empresas

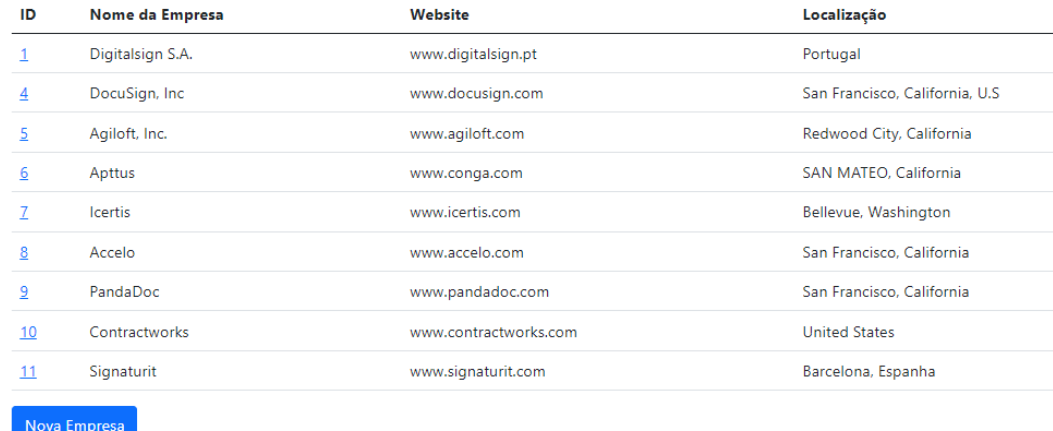

**Figura 36 - Listagem de Empresas**

<span id="page-57-0"></span>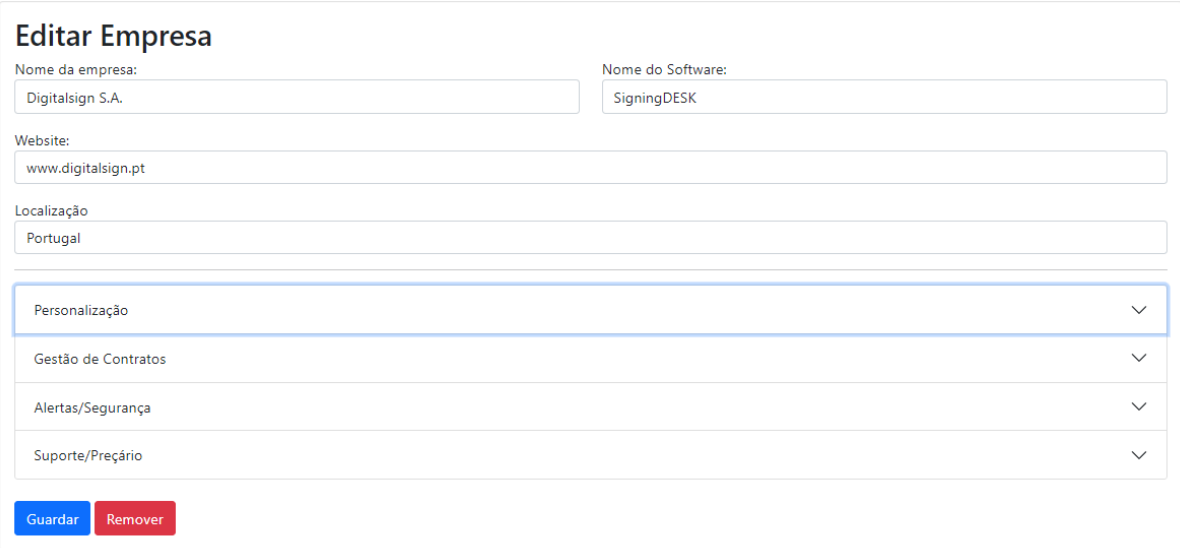

<span id="page-57-1"></span>**Figura 37 - Características das Empresas**

#### <span id="page-58-0"></span>**4. CONCLUSÃO**

Hoje em dia, se as empresas tecnológicas aspiram a manter a sua vantagem competitiva, e seguem o mercado em rápida mudança, devem perseguir a perfeição e, embora seja impossível alcançá-la, o esforço para lá chegar proporciona o impulso e a inspiração necessários para realizar melhorias ao longo do caminho.

Este projeto de dissertação explorou a implementação de uma ferramenta analítica da concorrência e das suas soluções atuais no mercado de CLM. A elaboração da ferramenta mostra aos *stakeholders* um plano geral do mercado e quais as *features* mais apresentadas pela concorrência neste mercado.

Com a implementação da ferramenta na organização foi possível por parte da administração tomar decisões de implementações futuras mais concretas em pontos-chave para os clientes e possíveis clientes no mercado de soluções de CLM.

Durante este projeto, existiu bastante interação com o diretor comercial para serem definidas as *features* a serem analisadas na ferramenta desenvolvida, contudo existiram vários *inputs* de outros *stakeholders* como administração e equipa comercial que trouxeram melhorias para a solução desenvolvida.

A implementação da ferramenta de análise de CLM durante este projeto de dissertação recebeu um feedback muito bom dos membros da equipa comercial. Para além do aumento do desempenho da equipa, a direção ficou com a possibilidade de receber informação sempre atualizada da concorrência e conseguir tomar decisões mais ágeis e rápidas nos desenvolvimentos de novas *features*.

#### <span id="page-58-1"></span>**4.1 TRABALHO FUTURO**

Um dos fatores a dar continuidade à dissertação é a inserção de novas empresas e novos CLM para serem analisados ao longo da sua utilização da equipa comercial. Quanto mais informação inserida maior será a abrangência da ferramenta desenvolvida.

A criação de novos gráficos e possibilidade de criar mais que uma *dashboard* de utilização pelos utilizadores, dessa forma cada utilizador poderá ter a sua *dashboard* personalizada.

45

Implementação da ferramenta de análise de CLM nos outros departamentos da organização para ajudar a terem uma perceção em tempo real do mercado a nível de soluções de CLM.

Todos estes pontos a desenvolver visam tornar a ferramenta num produto de gestão da concorrência o mais completo possível e que vá ao encontro das necessidades dos atores envolvidos.

## <span id="page-60-0"></span>**BIBLIOGRAFIA**

*Accelo*. (2020).

*Agiloft*. (2020).

*Banco Santander - Caso de Uso*. (n.d.). https://www.docusign.com.br/casos-declientes/santander-uk

*Chart.js*. (2021). https://www.chartjs.org/docs/latest/

*Contractworks*. (2020).

*DigitalSign*. (n.d.).

*DigitalSign - SigningDESK*. (2020).

*DocuSign*. (2020).

*Icertis*. (2020).

*Magic Quadrant*. (n.d.). https://www.icertis.com/gartner-2021-leader-in-clm/

*MVC*. (2021). https://en.wikipedia.org/wiki/Model–view–controller

*PandaDoc*. (2020).

- Patrick Connaughton, Kaitlynn Sommers, Marko Sillanpaa, M. K. (2020). *Magic Quadrant for Contract Life Cycle Management*.
- Peffers, K., Tuunanen, T., Rothenberger, M. A., & Chatterjee, S. (2007). A design science research methodology for information systems research. *Journal of Management Information Systems*, *24*(3), 45–77. https://doi.org/10.2753/MIS0742-1222240302
- *Remax - Caso de Uso*. (n.d.). https://www.docusign.com.br/casos-de-clientes/remax-agilizaprocesso-de-locao-com-docusign

*Sobre Apttus*. (2021).

*Unmaze*. (2020).